**Zscz, Li5L3 ClL115** 

# **NOTES**

# **ON**

# **PRINTING**

# **David Stewart**

 $\frac{\partial}{\partial \mathbf{u}} = \frac{\partial}{\partial \mathbf{u}}$  $\mathcal{D}(P_\bullet)$  $\epsilon_{\rm obs}/\sigma$  $\frac{1}{\alpha}$ 

 $\alpha$  $\mathcal{L}^{\text{max}}$  $\mathbb{R}^2\mathbb{Z}^p$  , i.e.  $\frac{1}{\sqrt{2}}$ 

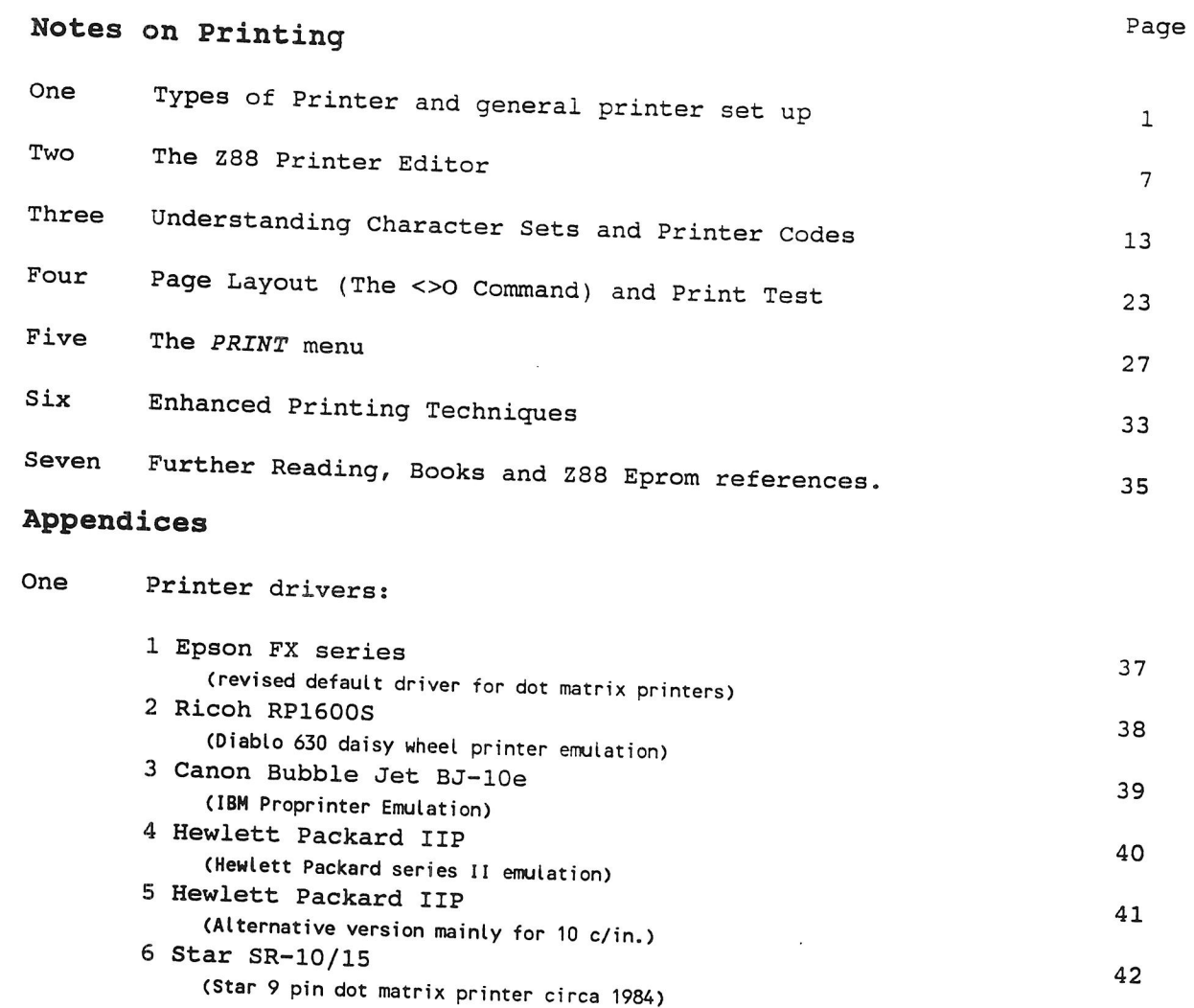

#### **Supplements**

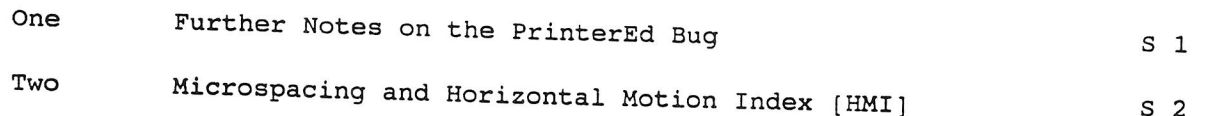

Rota bene: Good practise requires that computer files are backed-up on a regular basis. This is especially so prior to altering a printer driver file. All suspended activities should be saved to file and all files should be saved as a back-up to EPROM, tape or disk.

Printing history: Text typed on a Z88 (version 2.2) into PipeDream and printed on a Hewlett-Packard LaserJet IIP. Code Square prepared on a PC in PipeDream for the PC.

Where Copyright or Registered names are used in these notes such use is descriptive only. The protection subsisting in such names is acknowledged.

Copyright © David Stewart 44 Margetts Hemingford Grey Huntingdon Cambs  $\mathcal{L}(\mathcal{L})$  and  $\mathcal{L}(\mathcal{L})$  . In the  $\mathcal{L}(\mathcal{L})$ 

## **One Types of Printer and general printer set up**

Printers for home computers are developing all the time, they range from the domestic typewriter fitted with an interface to the high speed laser printer costing several thousand pounds. As time goes by printers are dropping in price and occasionally a good bargain may be found in an auction or through a small-add. Some care needs to be taken in choosing a printer. I hope that these notes will help in their choice and use.

## **Points to consider**

Besides price, value for money and build quality some other points to bear in mind are:

- 1 The size and weight of the printer, i.e. desk top or portable.
- 2 Power requirements, only important for portable printing.
- 3 Number of copies required, multiple (carbon] copies are only available from impact printers (with non-impact printers two or more top copies have to be made).
- 4 Maximum width or size of paper. Many printers are described as 80 or 132 column printers. This is the number of characters per line at 10 characters per inch. Thus 80, 96 or 120 characters per line  $(10, 12, 12)$ or 15 c/in) can be printed on the standard narrow machine.
- 5 Ease of positioning the paper and ease of changing from one type of paper to another.
- 6 Type of paper required e.g. tractor paper, plain or heat sensitive paper. Most tractor paper is 11 inches long, this giving 66 lines per page at the standard 6 lines per inch. An A4 approximate paper 11.66 inches long is also available, this gives 70 lines per page. Heat sensitive paper is expensive.
- 7 Print speed, With impact printers quoted speeds are often only achieved when a single character is printed repeatedly. During normal printing speed may be 20-30% slower. With page printers the first page has to be taken into memory before printing can commence. This may take 15 seconds or more. Pages will then be printed at the quoted speed.
- 8 Ease of printing special items e.g. envelopes.
- 9 Cost and availability of any options e.g. sheet feeders or extra font cartridges.
- 10 Costs in use, these are best considered as a cost per page.
- 11 If purchasing second hand, is the Instruction Book still complete? The usefulness of a printer without its handbook is likely to be limited.

12 If you have any special requirements it is unlikely that sales literature will be sufficiently detailed to answer your queries. It will be necessary to ask searching questions and preferably see the required result prior to purchase.

#### **Printers are categorised in several ways, the main ones being:**

- 1 Character, line or page printers
- 2 Impact or non-impact printers
- 3 Draft, letter or laser quality printers.
- 4 Single sheet, sheet feed or tractor feed printers.
- 5 Mono or Colour printers
- 6 Plotters

#### **The Main Types of Printer**

#### **Daisywheel Printers**

Daisywheel printers are effectively typewriters without a keyboard. They are character, impact, letter quality, single sheet printers and print at about 30 to 40 characters / second [c/s]. As with typewriters the best quality comes from using a 'single strike' carbon film ribbon, but these are expensive. A re-usable fabric ribbon will give very good results to commence with but quality falls-off with use. The daisy wheel can be changed so the typestyle, as well as the pitch, can be varied.

#### **Dot Matrix Printers**

Dot Matrix machines are character, impact printers. The impression is formed by a series of close grouped pins which are projected forward to strike the ribbon. The quality of the print is very dependant on the number of pins and the pattern they make to form the character. Entry level printers use 9 pins but nowadays 18, 24 or even 48 pin printers are made. The more pins the better the quality which is described as Near Letter Quality [NLQ] in a 9 pin machine. The best quality from 24 pin printers is usually described as Letter Quality.

Speeds vary from about 30 c/s in NLQ to 100 c/s in LQ. A much faster Draft Mode is usually offered and speeds for this vary from 100 to 300 c/s. Ribbons are usually multi-strike fabric but multi-strike carbon film ribbons are also available. Several to many different type styles and pitch spacings will be offered, either already in the machine or available on a cartridge to be slotted in. Dot matrix printers normally have tractor feed for fan-fold (continuous) stationery and friction feed for single sheets. Sheet feeders are often available as an extra.

Without doubt most computer printers are dot matrix machines. Fair quality is available for a reasonable price and cost in use is low.

## **Ink Jet Printers also Bubble Jet Printers**

**Ink Jet and** Bubble Jet printers are non-impact, character, single sheet or sheet feed printers. The quality is dependent on the density of the pattern formed by the individual dots of ink and is often 360  $\frac{1}{x}$  360 dots per inch, i.e. similar to laser printers. The ink is wet and some moments must pass before the print is touch dry. When dry some inks can still smudge, even from a damp finger.

Given this limitation the printers are quiet, offer about 60 c/s and good quality with a range of fonts and pitch spacings. Another major advantage, especially for Z88 users, is that some of these printers are truly portable, as they are designed to run off re-chargeable battery packs as well as via a mains transformer.

The printers come mid way in cost between dot matrix and laser printers. Costs in use are higher than dot matrix or laser printers, expect about 3 to 5 pence per page.

# **Laser Printers also Light Emitting Diode and Liquid Crystal Shutter Printers**

**The newest type** of printer for home use is the laser printer, they are non-impact page printers working along the lines of a photocopier. The printer takes in information from the computer until a whole page has been assembled in memory and then prints it out. Assuming text only a 'slow' printer gives four pages per minute in continuous printing, say **300 c/s. Top end printers can produce more than 10 pages per minute.** 

**Prices start at about £750 with a page cost of about two pence. Some machines offer toner replacement only but the drum will then cost more when it does need to be changed. More common is the complete replacement system where toner and drum are replaced together as a package. This is one** way in which the continuous good quality is maintained.

The range of effects is wide and varies from printer to printer. The printer control language may be complex and not all effects will be available in one Z88 Printer Driver. However, the machines are quiet and the quality and permanence of the print put laser printers at the top of the tree.

### **Other Types of Printer**

# **Typewriter fitted with an interface.**

In the early and mid 1980's several typewriters were marketed complete with a computer interface, others had an interface available as an option. Today only a few machines at the top end offer an interface. Their main advantage is that they are both typewriter and computer printer. Printing speeds are low, from 7 c/s to 20 c/s. Two or three pitch settings are normally available, 10, 12 and 15 characters /inch.

Beware of purchasing a second hand machine without an interface, they may no longer be available and in any case are likely to cost as much as the machine.

#### **Thermal printers**

Some inexpensive printers use thermal technology, i.e. special paper is heated to form an image. The process is similar to fax machines. Running costs are high and the special paper is discoloured by light.

Thermal transfer printers direct heat at special ribbons to form the image on normal paper. Quality can be very good but the ribbons are expensive and cost per sheet may be 10 pence or more.

#### **Line printers**

Line printers print a whole line at one time through a series of print heads, they are very high speed machines and not intended for home use even if some are now offered through the remainder shops.

#### **Colour Printers**

Dot matrix and ink jet colour printers offer fair if not outstanding performance. Colour thermal transfer printers are available but are very expensive. Colour laser printers are rumoured for the future.

#### **Plotters**

As well as dot matrix, ink jet, laser and thermal printers which often offer graphics, special plotters are made which move a pen over a flat bed on which the paper is positioned. In an alternative design the paper is positioned over a long roller and the pen moves along the top of the roller. Most plotters are designed to use several pens so as to offer a range of line thickness and colour of ink. These machines are intended for use with suitable software which exploits their capabilities. I am not aware of any such software for the Z88.

#### **Other Matters**

#### **Emulations**

Some printer manufacturers lead, others follow! The leaders have developed their own printer control languages and these have become standards, to be emulated by other manufacturers. But not all emulations are true to the original. However, the main requirement for the Z88 user is sufficient information in the handbook so as to allow a specific printer driver to be prepared.

### **Character Sets and Fonts**

As a general rule the followers offer more character sets and font styles as standard than the leading manufacturers do. As extra font cards and cartridges are expensive, and downloading fonts is not very practical on a Z88, care should be taken to ensure that the standard printer has all the fonts and characters that are likely to be needed.

### **Spares and Consumables**

The cost and availability of spares and, particularly, consumables needs to be considered. Clearly, consumables for a popular and widely available printer are going to be more easily available; as well as being competitively priced compared with those for an obscure printer.

#### **Printer Cables**

Your printer will require either of two types of connection socket for the lead from the 9 pin serial port on the Z88. The socket needs to be either a serial (RS 232) or a parallel (Centronics) interface. Leads for both types are offered by Cambridge Computer. A serial lead costing about £10 and a parallel one £30. If a choice can be made choose the parallel lead as the Panel **(OS)** set up is easier and more printers offer parallel connections than serial.

[Parallel connections usually provide quicker transfer of data as a byte of data is transmitted at one time down a set of cables. Cable lengths are limited to a few metres. For long cable lengths serial cables have to be used. Here the data is transmitted in a series of single bits, one at a time. In the case of the Z88 its port is serial. The box of tricks at the printer end of the parallel cable translates the signals from serial to parallel but the speed is that of the serial port. But this should not be noticeable as the speed is still sufficient to keep up with all but the fastest of printers.]

#### **Z88 Panel Settings**

The Panel is entered from the Index or by typing **OS.** 

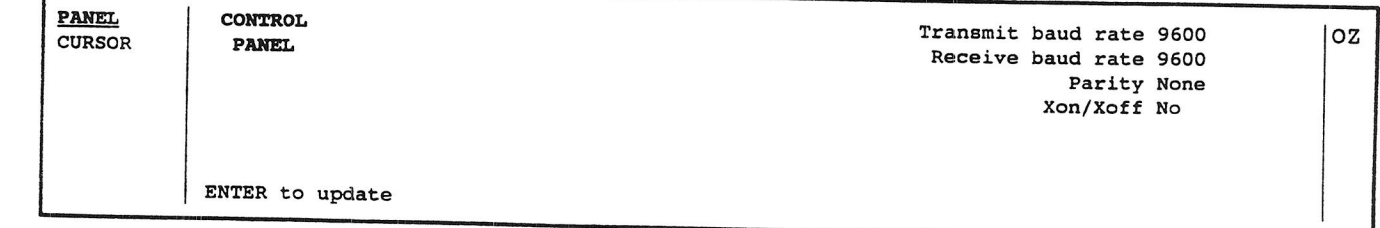

For printing via a **parallel cable** the Serial Port Parameters shown should be used. The baud rate (9,600) and parity (None) are default settings but Xon/Xoff [Handshake) should be set to **No** as recommended by Cambridge Computer.

Printing via a **serial cable** may not be so simple as the parameters have to be set to match the printer. Some trial and error may be required. Worse is the fact that ODD and EVEN parity settings do not result in correct behaviour in Operating Systems 3.0 or lower.

The baud rates have to be set to match the printer. If the printer works but does not, consistently, give correct characters try adjusting the Parity setting. If whole chunks of text are missing alter the Xon/Xoff setting.

### **Dip Switch and Printer Panel Settings**

The more modern designs of printer tend to allow the setting of options from a panel on the front of the printer. This is a very convenient method. Older designs use "Dip Switches"; a bank of switches each with an 'on' and 'off' position. These switches are very small and it may be difficult to see the settings, let alone alter them. Additionally, there may well be two or more sets of dip switches. Care should be taken to note the original settings prior to making any changes. These are made by sliding the switch across. For safety, and to ensure that the new settings are activated straight away, turn the printer off before making any alterations.

With panel settings the printer will often be made so as a) to accept new settings only until the printer is reset or turned off or b) the required settings can be made into the default settings, i.e. the printer will adopt these settings when reset or turned on. Some printers also offer two types of reset, a) reset to your default settings or b) reset to the original factory settings.

In most printers the software, i.e. the PrinterEd, overrides the dip switch or panel settings. [Other printers can be set to disregard software settings.] If particular aspects of the printer do not return to normal either reset the printer or seek to revise the PrinterEd to return the settings to normal.

#### **Enhanced Printing Techniques**

In common with the great majority of software, PipeDream produces printed output in a mono spaced format, i.e. each letter is given the same amount of space and spaces between words are formed of one or more such mono spaces. When text is to be justified on both sides (as this text is) PipeDream offers **Microspace Pitch** which enables equal spaces between each word on a line. However, not all printers support this facility, and often the Z88 Printer Editor will not provide the correct information to the printer.

**Proportional Spacing** is a different facility where a typeface is designed with each character taking up as much, or as little, space as is required. The print is considered to have a better appearance and more characters will fit onto a line than with mono spaced text of the same size.

Mono spaced PipeDream text is suitable for transfer to a **Desk Top Publishing** package such as Ventura [via a cable link to WordStar etc]. Ensure that all text is in column A and that there are no text Highlights. It is also advisable to transfer an example of the keyboard in order to check that all characters are correctly transferred.

Some printer control languages include simple **graphics,** e.g. shading or hatching a rectangle or drawing lines. The versatility of the Z88 Printer Editor allows limited use to be made of this facility but it is probably of more use when used from within a BASIC program.

Further information is given on some of these techniques in Note 6.

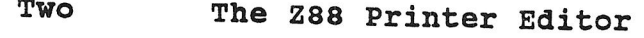

**The Z88 Printer Editor** [PrinterEd] is an **Application** within the Z88. It is provided with a default **Printer Driver** for the most popular type of dot matrix printer, the Epson. The default Printer Driver file can be altered in the<br>PrinterEd. Once altered and saved the file is shown in Once altered and saved the file is shown in the list of files in the **Filer.** This Note describes the PrinterEd and the method of creating, or altering, and installing a Printer Driver.

There are three stages to developing a new printer editor:

- 1 Enter the Printer Editor
- 2 Make the necessary alterations and save the file
- 3 Update the Printer Editor to use the new file

## **1 Enter the Printer Editor**

In time you will want to save the Printer Driver file so ensure that you are using your normal memory device. I use :RAM.1 .

The printer editor can be selected either by pressing the **index** key and moving the cursor down the left hand **Applications** list to **PrinterEd** and pressing **Enter** or alternatively by pressing  $\Box$  **E**.

The editor consists of two pages of printer codes and two pages of menus. Move between the code pages with **Shift** and the down and up cursor arrows and call the menu pages in the normal way with the **Menu**  key.

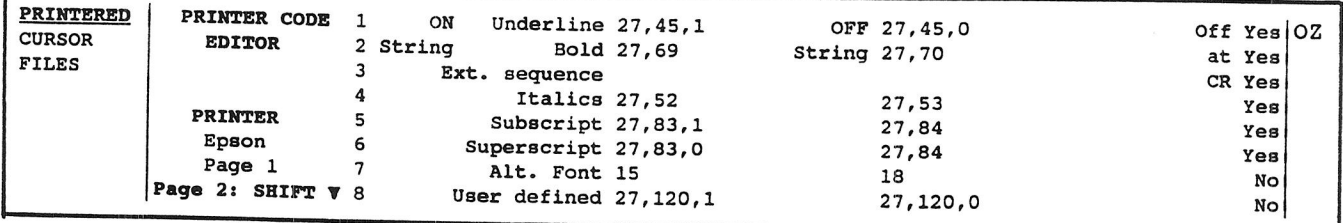

The Z88 has an Epson printer driver as standard and (on the assumption that the PrinterEd has not previously been altered) the single word **Epson** will appear under the title 'Printer' on the left hand side of the screen. On page one to the right are 8 rows of printer highlight descriptions followed by three columns, the first being 'On Strings', the second 'Off Strings' and the right most column being the 'Yes' or 'No' commands for 'Off at Carriage Return', i.e. whether or not the highlight is automatically turned off at the end of each row (or slot).

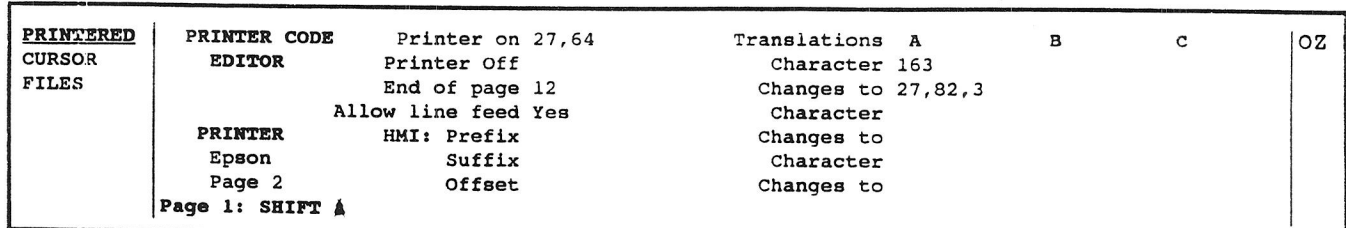

Use Shift and the down arrow to move to Page 2. This consists of more codes together with the character Translations, i.e. the codes needed to alter certain keys to print a desired symbol, rather than the printer manufacturer's original settings.

The Printer on code can either be used as a code to set the required printer defaults [most useful with printers offering many settings] or as a reset to return the printer to its default settings. The Printer **off** code is normally used to reset the printer. End of **page** defines the action to be taken by the printer at the end of the page and **Allow** line **feed** defines the action to be taken at the end of each line. It can be set to **Yes** or **No** but note that No results in the wrong code being sent to the printer from Z88s version 3.0 or lower.

The HMI: Prefix, Suffix and Offset codes are used to set Microspacing. [For more information see Note 6].

Return to Page 1 with Shift and the up arrow.

### **2 Make the necessary alterations and save the file**

Make whatever changes are necessary, these are detailed on a separate sheet. Delete out any characters remaining from the previous file so that there are no spaces (or characters) left at the end of a new code.

The **Error Message** Bad code string will be called, together with sound, to tell you that an error has been made in the code string just entered. The necessary correction has to be made before the cursor can be moved off the code. [Note that the error message is called in response to a code not complying with the Z88 Printer Editor Code Requirements, (see Note 3). It is not called in response to a code that fails to comply with the requirements of the intended printer.]

A bug which causes a soft reset to be required has troubled some users but seems to be controlled once a simple change is made to the file. Move the cursor to the third Yes in the list of **Off at CR,** i.e. the one for Ext. Sequence. Type Y. This forces the saved file to reserve a code for the Off at CR function, which otherwise is not the case.

The altered printer driver has to be saved to a file and will then appear in the list of files in the Filer. To save the file press the **Menu** key twice and cursor to **Save** (or press **<>FS).** Type in a short file name (say HPLJ) and press **Enter.** The screen will return to the PrinterEd and the file name will now be entered as, say, **HPLJ.** If the file is loaded from memory then the file name will include the memory device: e.g. **:RAM.1/HPLJ.** 

continued on page 10

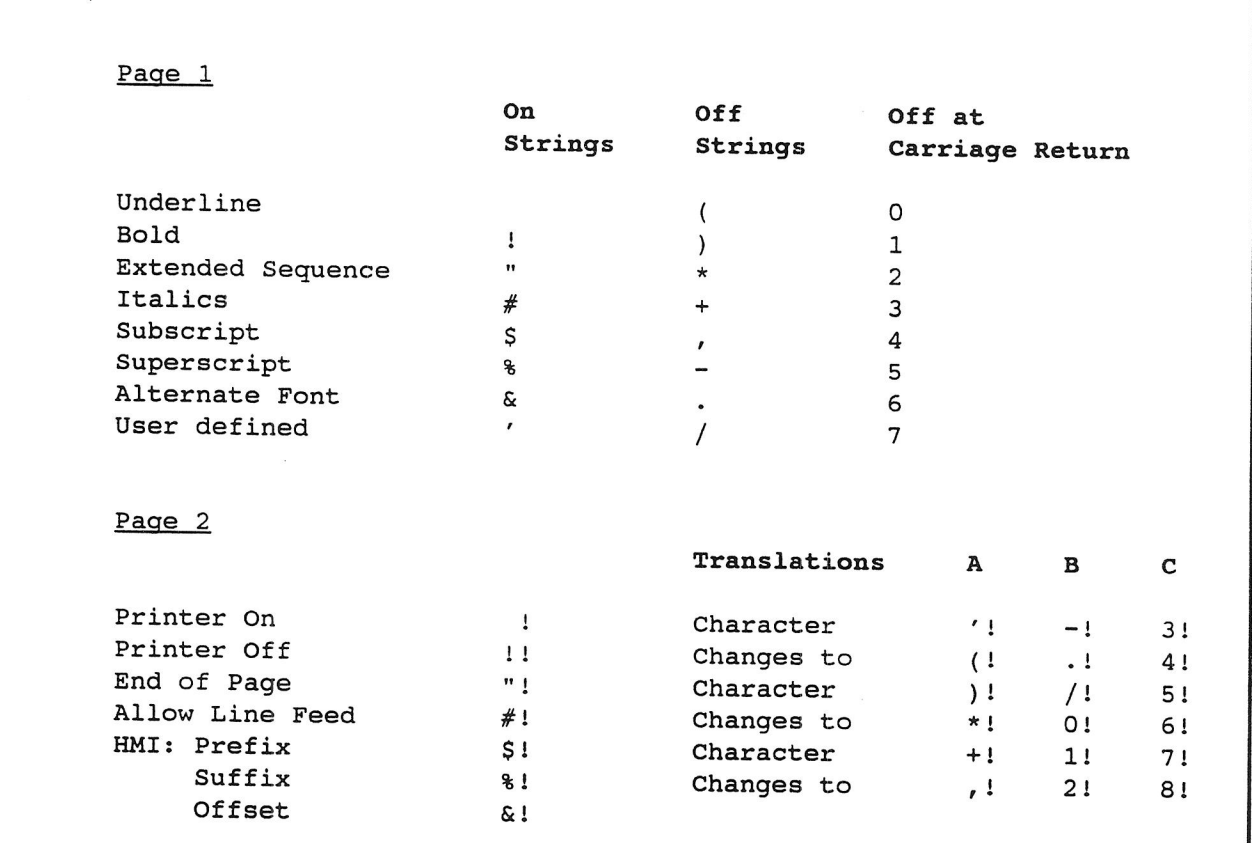

## **The Z88 PrinterEd File Constructs**

The constructs can be examined in a Printer Driver file that has been loaded into PipeDream as plain text. The file is entirely in column A with each row commencing with a two digit construct. To assist the examination of the plain text file the constructs are shown against their respective code descriptions.

Two digits are reserved for constructs: The order of the constructs is that of the Z88 Character Set and uses a character (decimal 32 - 55) plus a space (decimal 32) for page 1 constructs and a character (decimal 32 - 56) plus a hyphen (decimal 33) for page 2 constructs. The printer code then follows immediately.

#### 3 **Update the Printer Editor to use the new file**

Altering a Printer Driver and saving it does not mean that the file is now in use to drive the chosen printer. The file has to be installed into the computer so press the **Menu** key twice and cursor to **Update Driver,** (or press **OFU).** The cursor will stop blinking for about 10 seconds (it seems to be an age) but once the cursor has returned you can test the PrinterEd. At this stage leave by pressing the **Index** key so as to keep the file as a suspended activity. If further alterations are required the file can be re-entered through the index.

Printer Drivers created in ASCII code format [see Note Three] are changed into Decimal codes if:

A) The file is saved B) The file is retained as a suspended activity and C) the file is **OKILLed** from the **Index** 

Upon reloading the file into the PrinterEd the file format is decimal. Note that if the PrinterEd is finally left by using, say, **OP** then the file remains in ASCII format.

#### **Return to the default Epson driver**

The default Epson driver is called back by **OFNEW** from the PrinterEd Files Menu. In this case **OFU** is not required.

#### **Off at Carriage Return**

Off at CR has been referred to several times in this note. This is more usually set to **Yes.** The print highlight is then turned off at the end of the row, i.e. at Carriage Return. In fact, the highlight is turned on for the current slot only and thus is turned off at the end of the slot. This can be disconcerting when working in columns. Alternatively, the command can be set to **No** and the effect will continue until turned off by repeating the print highlight code.

Codes  $1 - 4$  are shown on the Z88 screen with an altered text pattern in the one row (or slot) into which the highlight has been entered. The effect is not repeated in the next row (or slot). If Off at CR is set to **No** for any of these highlights remember that the effect will print out until turned off, even though it is not shown on the screen.

Codes 5 - 8 do not show on the screen other than by the number in a reverse block. These latter four codes are more suitable for setting Off at CR to **No.** 

#### **User Manual Information**

The second edition of the Z88 User Guide (the silver covered version) contains some help on the Printer Editor at Appendix E, pages 202 - 208. The third edition (the blue covered version, now called the Z88

User Manual) contains very similar information in Section Nine, pages 187 - 193 but also contains a useful list of the Z88 Character Set at Appendix D, pages 237 - 238.

# **Printer Driver File Import and Export**

Printer Driver files are saved as *Plain Text* files in PipeDream, they can be saved to EPROM, tape or disk as well as to the normal ROM device. They can also be exported or imported via a MODEM. Thus it is a simple matter of making a copy of the PrinterEd file to enable you to exchange a file with other Z88 users.

Some users have provided copies of their PrinterEd files to the **Z88 Users' Club Software Library.** Such files are quite small but the explanation with the file may run to several pages.

# **Three Understanding Character Sets and Printer Codes**

Character Sets are used both by the Z88 and the printer in transferring the key stroke message from the computer to the printed paper. However, the character sets will not be the same and an understanding of how they operate is required in order to obtain the most from the Z88/printer combination. Printer codes are the instructions required by the printer so that the output may be controlled as desired.

To make matters more complicated the following points have to be grappled with:

- 1 There are four (if not more) ways of defining the graphic characters that are printed on a keyboard. The graphic (or ASCII) characters can also be represented by Decimal, Hexadecimal or octal numbers and by Binary digits.
- 2 The parameters that have to be met, so that the software can interpret the codes, prior to sending them as electric pulses [representing binary digits] to the printer, vary from software to software.
- 3 The methods used in printer manuals to detail the codes required vary from manufacturer to manufacturer, as well as from time to time from the same manufacturer.
- 4 As printers become more accomplished the range of characters that they can print becomes more extensive. The characters are formed into 'Character sets' (or 'Symbol Sets'). Each set consists of up to 256 characters. However, the Z88 keyboard has keys for only decimal codes 32 - 127, 160 and 163; a total of 98 characters. In addition codes 0 - 31 are used to send instructions to the printer. Consequently 130 out of the 256 codes are available for use directly. If any remaining symbol is required then a character translation will have to be used.

One way to establish the type of code used in a particular manual is to look at the first part of the code. If this is 27 or 027 then Decimal codes are being used, ESC indicates ASCII. Less common is 1B (or 1BH, \$1B or &1B) for Hexadecimal. BASIC codes start with CHR\$(27). Only rarely will 033 for Octal be found. This test works because the majority of codes require the Escape code prefix to be sent first in order to distinguish the control sequence from normal printable, characters.

Compare the above symbols in the Code Square on page 14; they all represent the same feature. However, Decimal and Hexadecimal codes may be shown in different ways as indicated above. Decimal codes are one two or three digit numbers and any leading zero is not required by the Z88 PrinterEd. Hexadecimal codes usually consist of two digits and any third digit (a leading \$ or &, or a trailing H) is used to indicate that the number is Hexadecimal. [For Hex codes the Z88 PrinterEd requires a leading \$ (see below).]

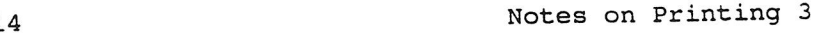

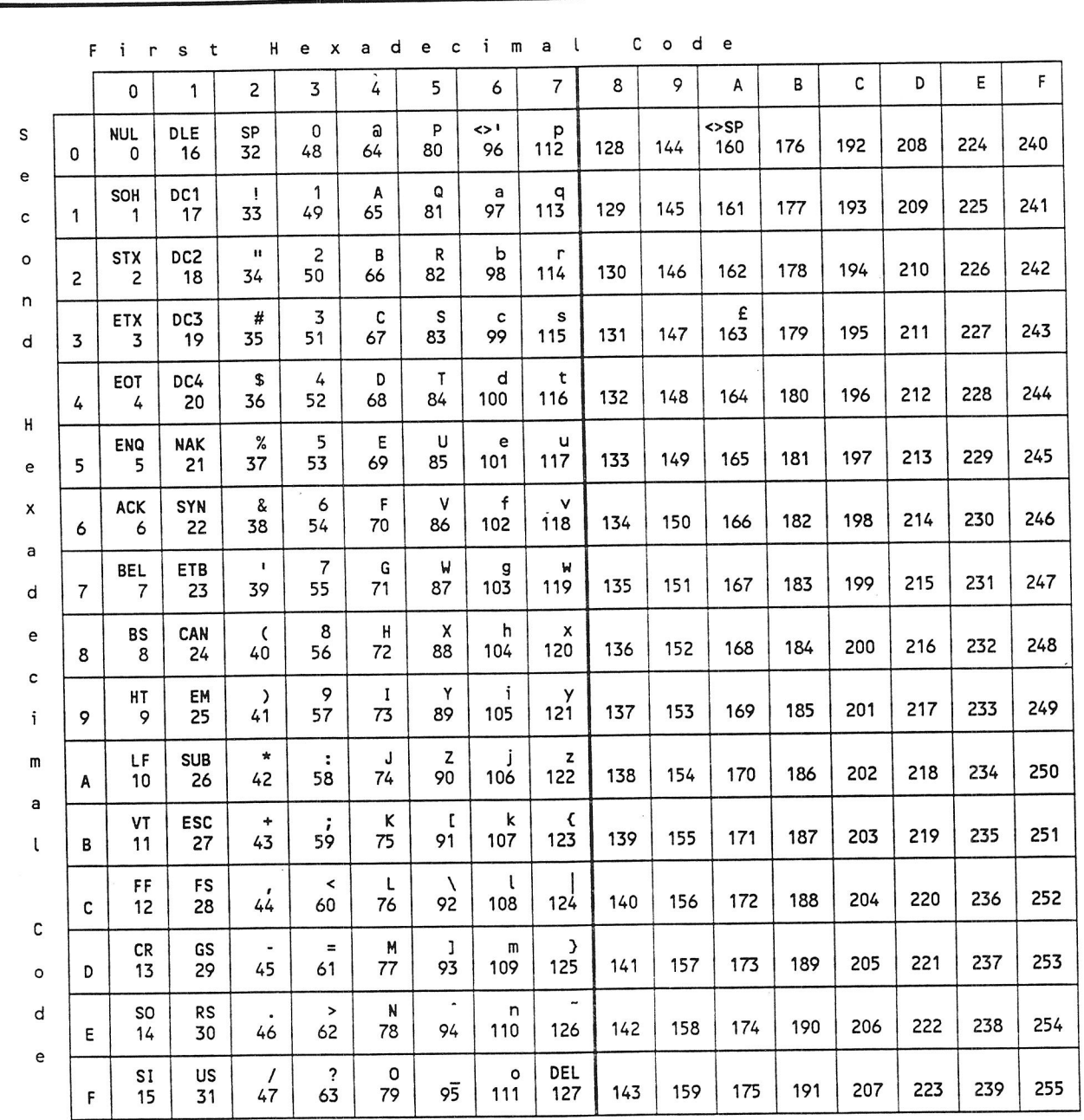

#### **The Z88 Character Set**

The Z88 Graphic Characters and control codes are displayed in the top half of each location. The order and location of these characters and codes is generally as set out in the ASCII Standard. They are therefore often referred to as ASCII Characters and Codes.

The decimal equivalent code is shown directly underneath.

To find the hexadecimal equivalent code a) read up the grid to find the first digit or letter and b) read left across the grid to find the second one.

# **Z88 Printer Editor Code Requirements**

Codes can be entered as Decimal or Hexadecimal numbers or as ASCII characters and symbols. Only ASCII characters and symbols from the Z88 character set, and not any variations from another set, can be used. Similarly, Hexadecimal numbers in the range 00 to FF only are valid. **An unusual feature is that codes must be separated, one from another, with commas. Other unusual features are that A) ASCII characters must be entered between double quotation marks and B) Hex codes must be entered with a \$ prefix.** Different types of codes can be mixed in one string.

The default Epson Printer Driver is entered as decimal characters. Where number strings are required to define parameters [as in Hewlett Packard printer drivers] Cambridge Computer Ltd have recommended the use of ASCII characters. The following examples are the equivalent parts of a code to define printing at 16.67 characters per inch:

ASCII "16.67" Hex \$31,\$36,\$2E,\$36,\$37<br>Dec 49.54.46.54.55 Dec 49,54,46,54,55

# **Using Printer Control Codes from Printer Handbooks**

The following examples are from various handbooks detailing Hewlett Packard codes. A good handbook gave the following information:

### Start automatic underlining

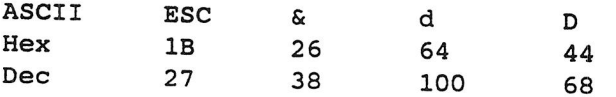

Poorer handbooks gave either:

ESC&dD or ESC+&+d+D

and another detailed the code partly in BASIC:

LPRINT CHR\$(27)+"&dD"

Care must be taken to distinguish capital 0 from figure 0 and also lower case 1 from figure 1.

Another frustration is that some printer languages use a similar code, e.g. both for 'on' and 'off', where a variable is shown as 'n'. Some explanation of n may be given e.g.  $(n=1 ON, n=0 OFF)$  or  $(n= 0-7)$ . Usually n is an ASCII character but it can be a decimal number.

Where n is an ASCII character the following conversions hold:

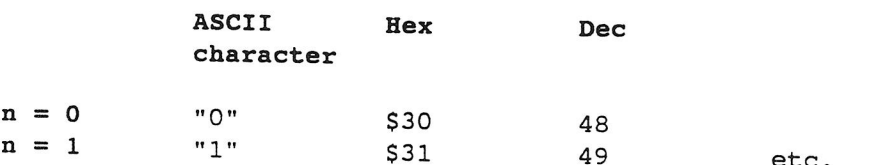

Where n is a decimal number the following conversions hold:

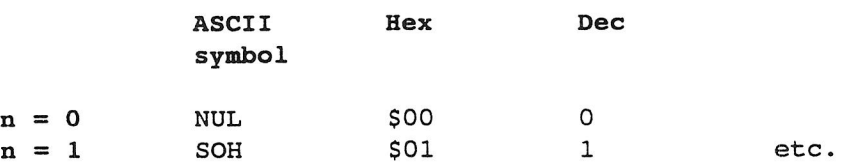

Codes can be entered in any one of the three ways as explained above but the Z88 requirements have to be met. The underlining code could be entered as either:

ESC,"&","d","D" (ASCII characters only are entered in " " marks.)

or \$1B,\$26,\$64,\$44 (Hex codes are entered with a \$ prefix.)

or 27,38,100,68

The codes for the eight print highlights are entered into their respective slots on page 1 of the Printer Code Editor. Off Strings will also be required.

Note that as only 18 digits can be seen in the window; a long entry will scroll across and spring back again when you re-enter the slot.

#### **Information from Code Tables and Squares**

The information required to perform specific control functions (e.g. start underlining) will have been detailed in the printer handbook as described above. But if a particular key stroke is not providing the desired result then the code table or square will have to be consulted and a 'Character Translation' used.

Code tables are fairly easy to use. Code squares come in several different forms. The important point with both is that only the ASCII codes and symbols will alter from printer to printer as well as from character set to character set. In code squares the decimal code is often shown under the ASCII code or symbol.

Examine the information and find the desired character that you wish to print, make a note of the equivalent code and its 'Character Set'. The keyboard character that you intend to use can be entered directly into the PrinterEd (as an ASCII character between quotation marks).

#### **Valid Translations**

Modern printers, and the Z88, utilize a byte consisting of 8 bits. Some older designs utilize 7 bits per byte. These older machines can directly address only the lower 128 characters of a character set. Any character having a decimal code of 128 or higher will have its code reduced by 128 in order to be read by the printer. [The Z88 character set has been designed to overcome this problem; deduct 128 from the Exact Space code (160) and the result is the space code of 32.

Similarly deduct 128 from the E sign code (163) and the result is the English code for the f sign of 35. See the character set on page 14.]

Character translations into the upper half of a character set will not work with a 7 bit printer. Instead the Extended Sequence code will have to be used to obtain the desired result. [See page 18.]

With an 8 bit printer, and Parity set to None, character translations can be made into the upper half of a character set. In addition the Extended Sequence code may also be available on the printer.

# **Principle Character Set Translations**

The principle (or current) character set is either the set instructed by the Printer Driver or the printer's default set. In the case of a daisy wheel printer, it is the daisy wheel. [A few have extra characters.]

The most common problem requiring a translation concerns the  $f$  and  $#$ signs as the printer prints one of the signs for both key strokes. For example, if the printer prints the £ sign at both the £ and the  $#$ , then the  $#$  key requires to be translated so as to print the  $#$  sign. The following change is required:

Key  $# = "#"$  (ASCII) = 23 (Hex) = 35 (Dec) [from Z88 Character Set]

Character to print  $# = 5C$  (Hex) = 92 (Dec) *[from Printer Code Table]* 

On page 2 of the PrinterEd move the cursor down once and right once and enter "#", **\$23** or **35** against the word Character. Then cursor down once and enter either **\$5C** or **92** against Changes to.

# **Secondary Character Set Translations**

If the desired character is in a secondary set (or is a daisy wheel extra character) then both the code to change to that set and the code to get back again to the principle set are required. Examine the printer's code list to find the code for changing to the secondary character set with the required symbol and also the code to get back to the principle character set. In this example **Ricoh 1600** (Diablo 630 emulation) codes are shown:

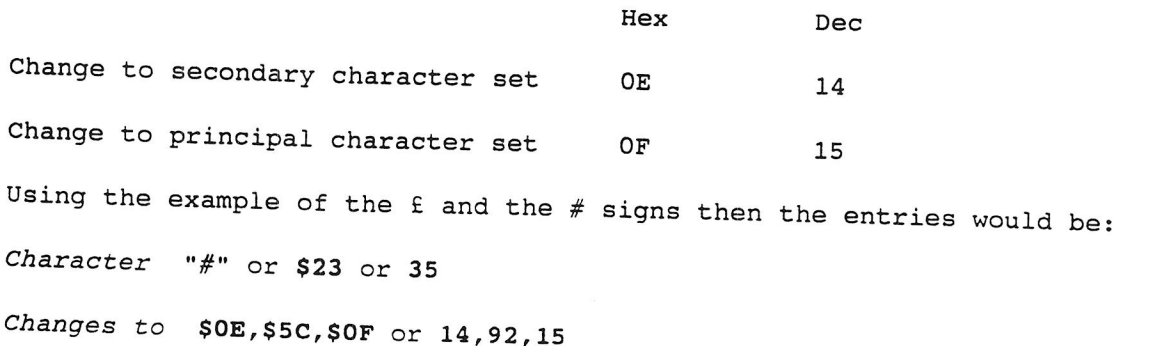

Note that as only 8 digits can be seen in the window a long entry will scroll across and spring back again when you re-enter the slot.

A total of nine character translations may be saved with each Printer Driver; three pairs of rows and A, B & C columns. This facility can be used to replace an unwanted symbol on the keyboard (which may or may not print correctly) for a desired symbol which falls outside the normal keyboard symbols.

When all the necessary changes have been made do not forget to save the file and then update the Printer Editor. (See Notes on Printing 2, section 3)

Test the result as described in Notes on Printing 4.

### **Extended Sequence Printer Code**

The printer highlight code number 3 is undefined in the Epson PrinterEd, even though some Epson printers support the Extended Sequence. The code is called by  $\overline{P}$ **PX**. [The code is displayed on the screen by grey characters. This effect is used, presumably, as the characters shown on-screen will not be the characters printed.]

Alternative names for the Extended Sequence code are:

**High Order Bit Code** or **High Bit Code** 

**Eighth Bit Code** 

**Most Significant Bit Code (MSB)** 

Some printers use the code to print an Italic font, if so the code would be used for printer highlight code number 4, **<>PI.** Another use is to print specific characters as required, maybe the IBM box drawing characters, mathematics symbols or foreign characters.

The Epson codes are:

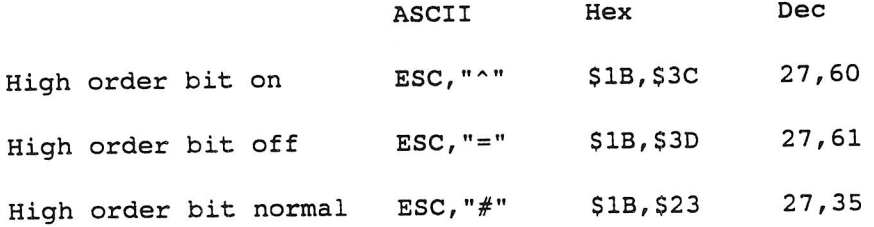

The codes allow jumps in to and out of the upper half of a printer's character set, so as to print out the required character even though the screen character is as typed at the keyboard. In simple terms 128 is added to the decimal number of the screen symbol and the symbol equivalent to the resultant decimal number printed. In more complex terms the eighth bit of the binary code is stripped off and replaced by 1. When the code is turned off the eighth bit is stripped off and replaced by 0. As this would cancel the use of some translations the preferred Off Code is to allow the normal eighth bit to be sent by the PrinterEd.

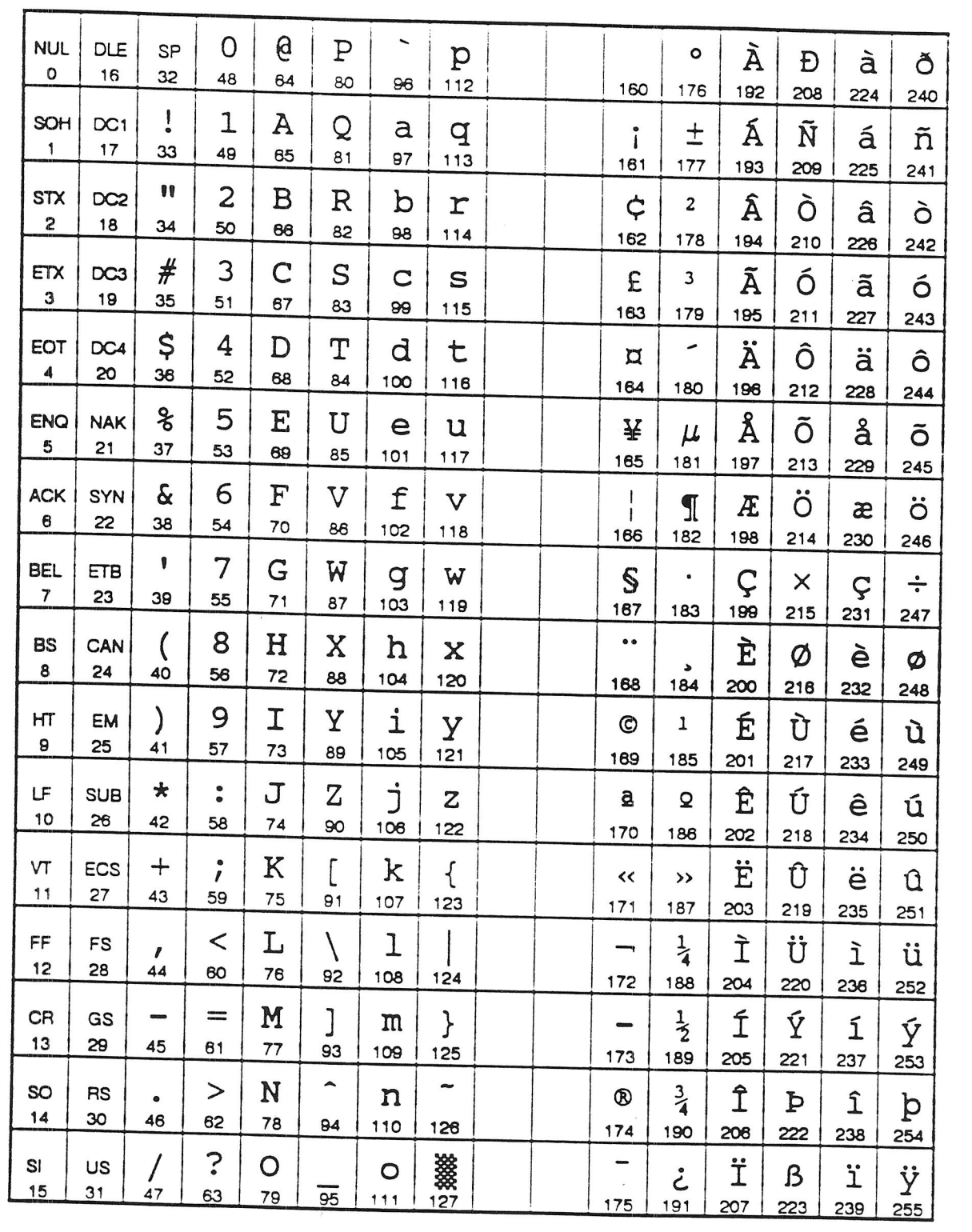

**ECMA —94 Latin Alphabet 1 Character Set** 

The choice of the character set is important. Use the one that contains as many as possible of the desired characters.

The ECMA-94 Latin Alphabet 1 is shown on page 19. [ECMA = European Computer Manufacturers Assoc.] Using Extended sequence and ECMA-94 some 187 characters can be printed directly. Although only the 95 characters from the Z88 set will show on the screen.

With a printer that supports these codes all printable Z88 characters except the Exact Space and the £ sign can be translated using this one print command. However, the translations are limited to the automatic addition of 128 to each decimal code. The ASCII symbols will also be translated. Some character sets repeat the symbols in the extended section, this enables the normal printer codes to be used, otherwise the code may require Off at CR set to **Yes.** 

#### **Printing Foreign Characters**

There are several methods of printing foreign characters from the Z88. If the printer has **a** suitable character set, either extended or national ISO, there is no great problem. Failing either of these the only other option is to use a **'key, backspace, special key' method.** 

**The 'key,backspace,special key'** methods were described in the April 1991 edition of Z88 EPROM.

**With an extended or national ISO CS certain keyboard characters may be used** in **translations** for the foreign characters. Translations have been described earlier in this Note.

Alternatively the national ISO CS may be used continuously or the following special method may be used as required to print out the **ISO substitution characters,** 

**The ISO substitution characters** are shown on page 21. The standard ASCII CS contained within a printer is either varied for the intended country of the printer or two or more of the variations are contained within the printer and the particular one required can be set, either by DIP switches or controlled by the software, i.e. the Printer Driver. By this second method between 2 and 11 characters can be changed, dependant on the international set.

If software control is possible the code to switch to the alternate ISO CS can be set in a Printer Driver On String and the code to return to the normal CS set in the Off String. To use a foreign character insert the appropriate highlight code, type the normal character [from the ISO UK line] and finally type the highlight code again to turn off the alternate ISO CS. In this way all the normal are keys available as well as the international characters and normal formatting remains correct.

#### **Z88 export versions**

Export versions of the Z88 have 28 translation locations in the PrinterEd. [Contained on a third page of the Printered.] They also have additional  $\triangle$ key commands [Using non-alpha keys.]

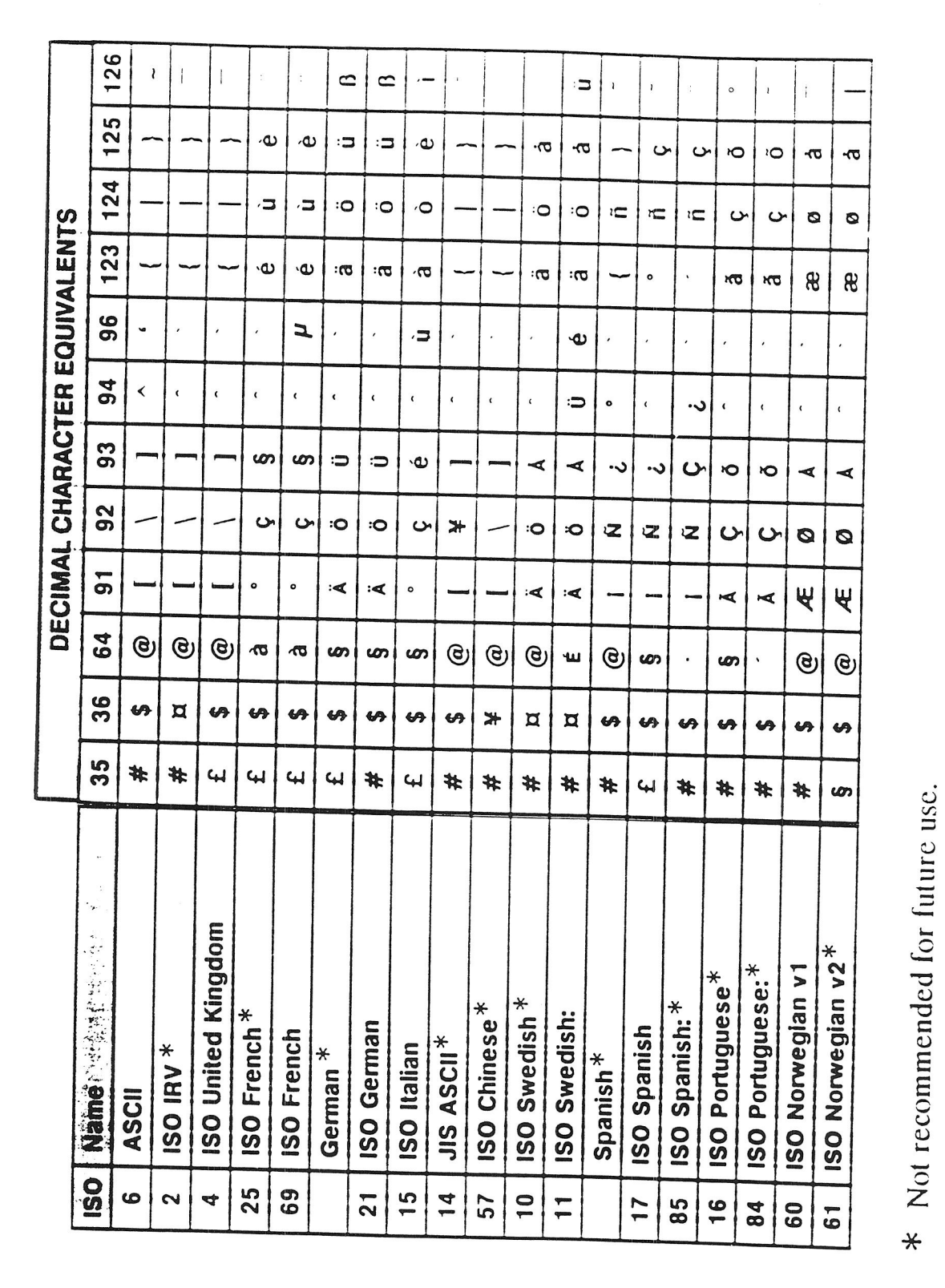

**ISO Substitution Characters** 

Four Page Layout (The  $\infty$ O Command) and Print Test

This note considers those options, available from the **<>0**  command, that are used to control or alter the  $\infty$ command, that are used to control or alter the layout of

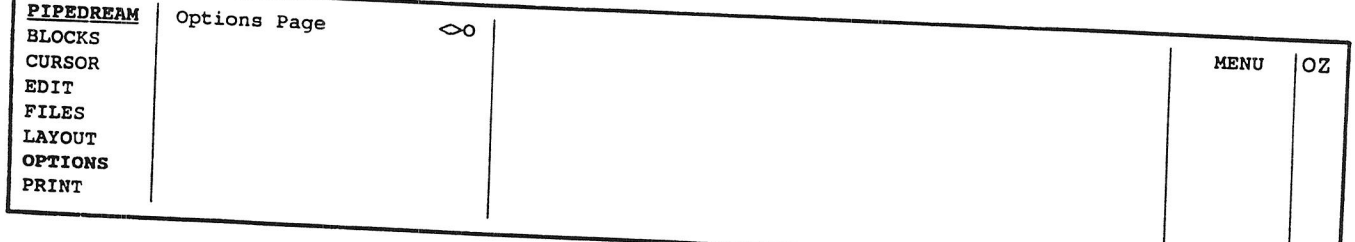

## **The Options Menu**

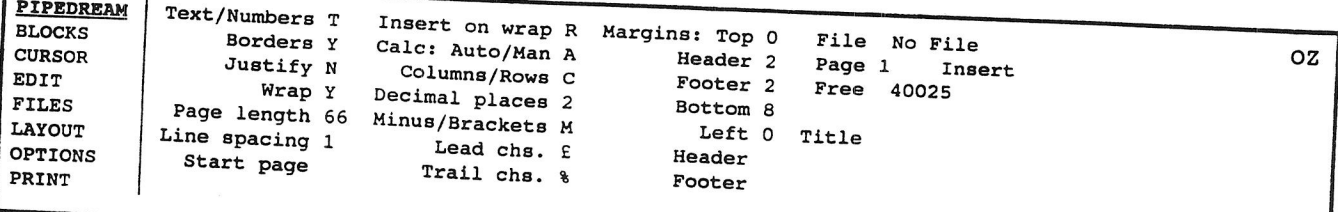

### **The Options Page**

The Options page is called either by using the **MENU** key to move to the of the menu and pressing **ENTER** or by pressing  $\infty$ . It is move to the page by pressing **ESC.** 

To alter an option position the cursor over the variable. In the case of a single letter option either toggle between the the case the Next Option command <>J or type in the desired character options with the Next Option command <>J or type in the desired character. Other options can be returned to their default value with  $\leftrightarrow J$ .

### **Page Length 66**

The default page length is set to 66 lines, i.e. 11" @ 6 lines / inch. Most fan fold (continuous or tractor feed) paper is 11 inches long but an alternative A4 equivalent is also available. For this set the page length to 70. Page length is critical for fan fold paper but less so of single sheets. With the later a shorter page length case so Ith no ill effect other than a reduction in the number oan be used with no ill effect other than a reduction in the number of lines<br>printed. Too long a page length is likely to result in an over full eque followed by a sheet with only the final lines of the previous full page.

Page length will also need to be adjusted if an alternative line acing is set at the printer.

The maximum page length is 127 lines. Exceeding this number has no ill effect until an attempt is made to move back, on screen, than no ill pe. 100 can not, or at least I could not! A reset was required.

#### **Line Spacing 1**

This command can be varied to give a wide spacing to the lines of print. Normally set at 1, double spacing is set with 2 and so on. Allowable line spaces lie in the range 0 to 255, but what use 0 is I do not know! Whole numbers only are valid

#### **Start Page**

Normally left blank and thus the first page will be page 1. Allowable start page numbers lie in the range 0 to 255. This option is used when automatic page numbering is being used in either headers or footers. Use 0 when the first page is required without headers or footers. The next, and following, pages will have headers and footers in the normal way. The second page will be numbered 1 if the **@P@** field is used. Note that if a block is printed any page numbers will always commence at 1.

#### **Leading Characters**

This option allows text in front of a number in an expression slot. Called by  $\triangle$ LCL it is used when the characters set on the Options page are required to precede the number. However, the main reason for drawing attention to this option in these notes is that print highlights can be set before or replace the leading character. The cell will then be highlighted. With Off at CR set to Yes for the highlight it will be turned off at the end of the slot.

#### **Margins**

The first four margins, i.e. Top, Header, Footer, and Bottom control the special lines at the top and bottom of a page that create the space between one page and the next as well as create the layout of the page. Additionally, inserting text into the header or footer will take up one more line each. Each line reserved for use in one of these six categories is a line that is not available for normal text on the page. If required, all four margin settings can be set to Zero, and if neither headers or footers are in use, the number of lines per page will equal Page Length. The page break line moves automatically to show, on screen, the changing number of lines available for text on each page.

#### **Margin Top 0**

This controls the number of clear lines above the optional header.

#### **Margin Header 2**

This controls the number of clear lines under the optional header but above the main body of text.

Thus the total margin above the top of text is made up of three components, top margin, header text line and header margin.

### **Margin Footer 2**

This controls the number of clear lines below the main body of text but above the optional footer.

### **Margin Bottom 8**

This controls the number of clear lines under the optional footer.

Thus the total margin below the text is made up of three components, footer margin, footer text line and bottom margin.

### **Left Margin 0**

The final margin setting is for the left margin. Normally 0, it can be set so as to offset the text from the left hand side of the page if the paper can not be set to provide the margin in the printer. This option is most likely to be required with laser, ink jet or similar printers.

### **Headers and Footers**

The bottom line of these notes is set as a footer. The line is not typed in on each page of text, but entered once in the Options page. Pipe- Dream then adjusts the coded footer to print out the text as required. Headers can be treated in a similar way.

The codes consist of compulsory separators and optional @ field identifiers, viz:

@P@ inserts the correct **page number** 

@D@ inserts the **current date** as set by the Z88 clock

@T@ inserts the title as set in the **Title** Option

These identifiers can also be used in PipeDream text where additional @ characters may be needed to define the maximum text length required. Because all headers and footers are displayed  $|left|$  centre $|right|$  with, hopefully, spaces between each section additional @ characters are not required.

PipeDream is unusual in giving you complete freedom to use any character in the header or footer text; however, this freedom is obtained at a cost! The first character typed in on each of the lines is the **separator** for that line. It becomes PipeDream's chosen separator that controls the  $|left|$  centre $|right|$  layout. In other spreadsheets the most usual separator is the vertical bar, and that is the one I use.

PipeDream adjusts the right margin of any header or footer to the far side of the right hand column. If the right margin for text is set inside the column then text and headers/footers will not line up when printed. If a limited range of columns is printed the right margin of the headers/footers will adjust to suit.

Text is not required in each part of the  $|\text{left}|$  centre $|\text{right}|$  layout. For example  $\vert$  centre  $\vert$  will print centre in the centre of the line and Wright! will print **right** at the right margin.

#### Microspace

The final option that appears on this page, underneath Insert or Overtype is the word Microspace. This is so only when the **<>PM** command has been called and set to Yes. [See Note 6 and Supplement 2.]

#### **The Print Test**

A test is required to ensure that the printer is responding to the Z88 as required. This should consist of whatever is required to suit your needs. As a start I suggest the characters of the keyboard with an end of line marker, viz:

```
! 0  # 5 8 ^6  # 10 ]1 2 3 4 5 6 7 8 9 0 - = \sqrtQWERTYUI0P{ } 
qwertyuiop [ ] 
 ASDFGHJKL: " 
  as d f g h j k l ; ' ' | | < £ sign missing!
  ZXCVBNM < > ?
  zxcvbnm, . /
```
The end of line marker will move left if any key is not being printed at all. Check that all keys, are doing what is requested of them.

Once the keyboard is being printed as desired other matters can be checked. The following are my checks:

1. Highlight control, both on and off.

**Bold print.**  Underline. 10 characters per inch Italic print Subscript  $H_2O$ Superscript  $e = mc^2$ Alternate font **Bold and 10 Characters per inch** 

2. Lines per page.

3. Consistency of line positioning from page to page.

For the last two more than one page of test is required, to save time in the printer a header and a footer may be all that is required. So to keep the file small insert one or two page breaks underneath the first page with **<>EIP.** Use the default **No** to the question Specify no. of unbroken lines.

The reader of these Notes will by now have used the print command <>PO, if the printer works correctly all well and If not the search to identify the problem will hopefully prove fruitfull. Once the printer is behaving then the highlight commands and the partial print commands can be investigated. This note works through the commands available from the Print Menu.

The Print menu is called by pressing the **MENU** key to move the cursor down to the PRINT menu. The cursor block may then be moved to the individual commands shown or they may be called directly by pressing their Diamond Key combination. Confirm any choice by pressing **ENTER.**  Leave the Print Menu or any command by pressing **ESC.** 

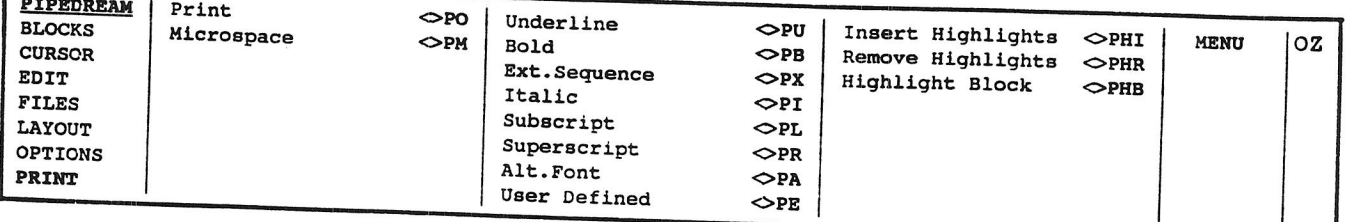

**The Print Menu** 

Four print commands operate via a secondary menu and eight operate directly. In order the commands are:

### Print  $\Diamond$ PO

 $\sqrt{2\pi}$ 

A secondary menu is called:

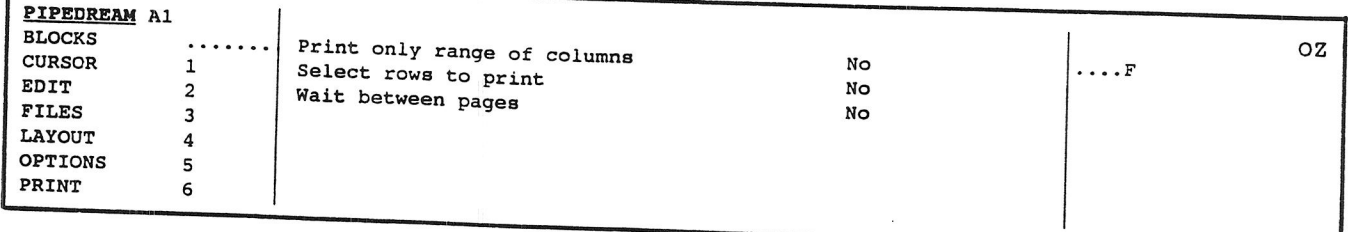

If all the file is required to be printed the **ENTER** key can be pressed and the file will be sent to the printer. All headers and footers and margins as set will be printed. Any @ field identifiers will be inserted into the printed output.

However, if a **Marked Block** has been set and not removed then only the marked block, together with headers and footers, will be printed. The page identifier @P@ will always commence at 1, regardless of the Start Page set in the **Options Page.** The ability to print only a marked block is a very useful command, e.g. in a letter file the address only can be printed for a label. If all top and bottom margins have been set to **0**  then the top line of the block will print at the top line of the label.

#### **Print only range of columns No**

The default is No when all columns will be printed.

A contiguous range of columns can be printed. To set the range type Y at the cursor position. The cursor then moves to the right and the range of columns must be entered with a space between the two: e.g.

Print only range of columns Yes B D

Columns B - D inclusive will be printed for their full length unless either or both of the next questions are answered in the affirmative.

### Select rows to print No

The default is No when all rows will be printed.

Both or either of two tests can be set so that a limited range or selection of rows only will be printed. If required cursor down to No and type Yes. The cursor moves right so that the test can be entered.

#### **Row Test**

A straight forward test that works on any PipeDream file. The Row Number can be tested so that only rows complying with the test will be printed. For example  $Row>3|ROW<7&ROW>49$  will result in rows 4 - 6 and 50 onwards being printed. The tests are carried out using PipeDream's **Relational Operators.** To link two or more tests together **Logical Operators** are used. [To find the HELP screen on these Operators press **HELP** (whilst in PipeDream), cursor to the Operator and press **ENTER.]** 

### **Conditional Test**

In a Spreadsheet or Database PipeDream application a more complex test may be set to check a row for a required result; only if the result is found to be positive will the row be printed. Several points need to be borne in mind for this very useful feature:

- 1 The column containing the test criteria need not be within the range of columns to be printed.
- 2 The test works either on:

A) characters in a slot, [the test characters are inserted in quotation marks, even if the characters to be tested are themselves the result of an expression slot] or

B) expressions in a slot. [the result of an expression slot is tested as a number which is **not** entered in quotation marks.]

3 Regardless of any other restriction of rows to be printed, i.e. a row test or marked block, the conditional test is set up in Row 1 and each test must only refer to a particular column. See example on Page 23.

A database is shown with information on invoices raised payments received. Any one row has to contain all the necessary information concerning Client, invoice details and dates of payment for each invoice.

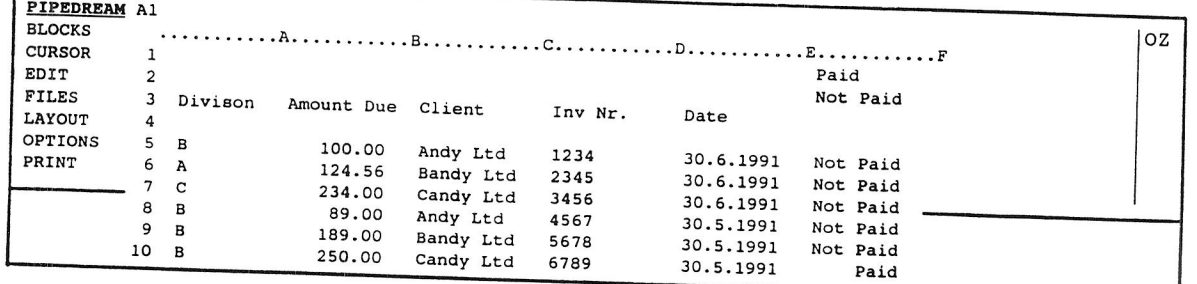

[notes:  $Columns B$ ,  $E$  and  $F$  are entered as expressions, respectively for cash due, date and status. The status is called in by the expression **+Fl** or **+F2** as required.]

To print rows **3** and 4 enter the following into Select rows to print:

Yes **ROW=3** | ROW=4

To test for non-payment of all invoices issued:

- a) by division; 'B' in this case
- b) for more than £100
- c) unpaid after 2 months i.e. before 31st May 1991

complete Select rows to print: as follows

Yes **ROW-31ROW=41Al="13"&Bl>=100&El<1.6.91&Fl="Not Paid"** 

Only one invoice fits the criteria, that to Bandy Ltd £189.00. The title rows 3 and 4 and the one row will be printed together with any headers and footers.

Some other points to note are:

- a. The criteria remain in the **<>PO** Print Menu whilst the file remains active or suspended. The No prompt has to be altered to Yes for each further print.
- b. The criteria also appear in the **<>FS** File Save Menu so having tested the result the required rows can easily be saved to a special file.

**Example of Row and Conditional Test for Printing** 

#### **Wait between pages No**

If required, some rather than all, pages may be printed by setting this option to Yes. After pressing **ENTER** Page n.. appears at the centre top of the screen; and thereafter for each page in turn.

Press **ENTER** to confirm the page for printing [In fact any key press other than M or C or **ESC** will print the page.]

Press  $M$  to miss the page or  $C$  to continue printing the rest of the file or Press **ESC** to discontinue printing.

#### **Microspace Pitch <>PM**

A secondary menu is called:

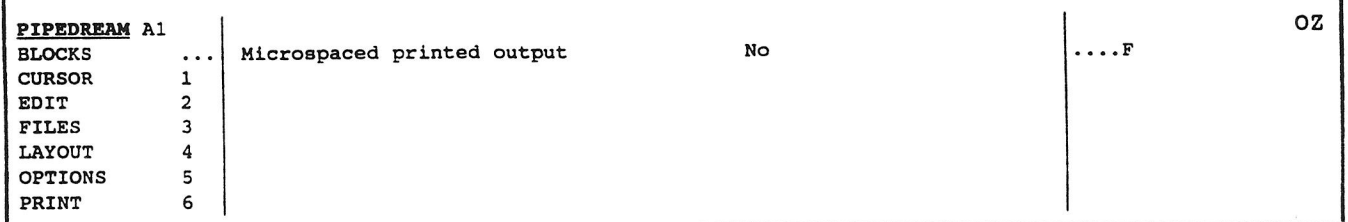

If the option is altered to Yes the cursor moves to the right to allow an alternate pitch spacing to be entered. The (unseen) default number is 12 for 10 characters per inch. [For more details see Supplement 2.]

#### **Print Highlights**

The Print Highlights commands in the central column of the Print Menu control the insertion, or overtyping, of their respective reverse colour markers into the file at the cursor position. The first marker turns the highlight on, a second turns it off. The recommended use for each highlight is listed here, actual use can be varied in the PrinterEd.

Highlights 1 - 4 are represented on screen by alternative type except when the cursor is in the row or slot.

If the code in the PrinterEd for Off at CR has been set to Yes the highlight, when printed, will turn off at the end of the row or slot. The highlight on screen does not show on a a subsequent row or slot. So if Off at CR is set to **No** there is no onscreen record.

All highlight markers can be removed by the **DEL** key or one of the other delete methods.

# Underline  $\Leftrightarrow$ PU Print Highlight 1

This code inserts, or overtypes, a reversed 1 marker at the cursor position. The characters will be underlined from the marker. A second marker will limit the underline. If a printer will not underline spaces try using **<>SPACE BAR** to create an exact space. Underlining should then flow through.

# **Bold**  $\Leftrightarrow$ **PB Print Highlight 2**

Shown in the row on screen by a reversed colour 2 and by bold print once the cursor is off the line.

# Extended Sequence  $\Leftrightarrow$  PX Print Highlight 3

Shown in the row on screen by a reversed colour 3 and by grey print once the cursor is off the line.

# **Italic**  $\infty$ PI **Print Highlight 4**

Shown in the row on screen by a reversed colour 4 and by small print once the cursor is off the line.

# Subscript  $\Leftrightarrow$ PL **Print Highlight 5**

Shown by a reversed colour 5 marker. The marker is always visible on screen but has nil width when printed. Example  $H_2O$ .

# **Superscript**  $\Leftrightarrow$  **PR Print Highlight 6**

Shown by a reversed colour 6 marker. The marker is always visible on screen but has nil width when printed. Example  $e = mc^2$ .

# **Alternate Font**  $\Leftrightarrow$  **PA** *Print Highlight 7*

Shown by a reversed colour 7 marker. The marker is always visible on screen but has nil width when printed. This option is often set to give either an alternative size of print or an alternative font style.

# User defined  $\Leftrightarrow$ PE **Print Highlight 8**

Shown by a reversed colour 8 marker. The marker is always visible on screen but has nil width when printed. Again often set to give either an alternative size of print or an alternative font style.

#### **Multi-Use Highlight Commands**

The three commands in the right hand column share one style of secondary menu.

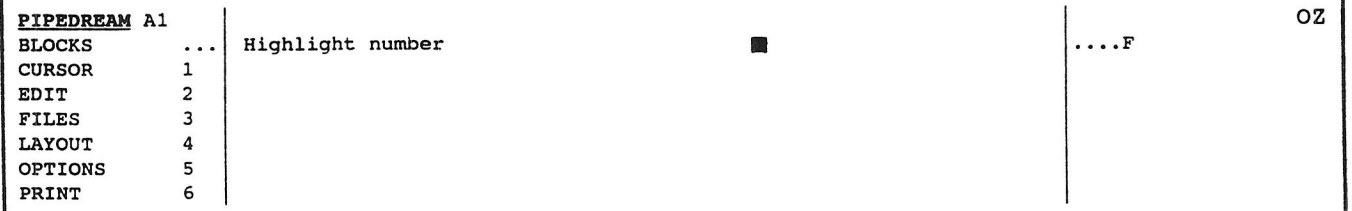

#### Insert Highlights  $\Diamond$ PHI

One number in the highlight range  $1 - 8$  can be inserted at the cursor position. Type the required number and ENTER. Any other character calls the error message Bad Number.

#### **Remove Highlights <>PHR**

This command works only on a marked block. Lack of a marked block calls the error message No marked block. Any highlight in the marked block, corresponding to the number inserted in the menu, will be removed. The cursor need not be in the block prior to giving the command.

#### **Highlight Block o.PHB**

This command inserts the chosen highlight marker both in front of and behind each word within the highlighted block. Thus any rejustification will leave all the text properly highlighted. The text has first to be positioned within a block, then call the command and enter the highlight number. Reformat the paragraph as required.

# **Six Enhanced Printing Techniques**

### **Microspace Pitch**

Whilst Microspacing is offered on the Z88 there seems to considerable problems in actually getting it to work. Meanwhile what information I have gathered is contained in **Supplement 2.** 

# **Justification of Proportionally Spaced Print**

Whereas each character in Microspaced text remains the same distance from its neighbours **proportionally spaced print** allows each character to take up a varying amount of space according to its width. Standard typewriter/printer fonts, typically **Courier** and **Pica,** have been designed to fit a fixed width i.e. narrow characters are drawn wider and wide characters are compressed so as to fit the constant width. Consequently such fonts are not suitable for use as proportionally spaced fonts in a printer. Generally, printers that support PS will either be equipped with proportional fonts or Font Cards or Cartridges can be installed to expand the machine.

Proportionally spaced print may be centred, left or right justified. Fully justified and proportionally spaced print is usually set by the software from a table of character widths. PipeDream for the Z88 does not contain such a table. Consequently text typed into the Z88 using 00 *Justify* set to Yes will result in a ragged right margin on the printed page as the character widths assumed by the Z88, e.g. 10 or 12 c/in etc., are incorrect.

I doubt that it is possible to control the right margin by a software command and apply microjustification as well to obtain fully justified text. However, I have no hands on experience.

### **Text in columns**

once set, the right<br>margin for a column is argin for a column is There are several ways

. . . . . . . . . . . . . . . .

PipeDream will present<br>text in columns in a state of the problem is shown as a ragged left margin in very simple to use way.<br>
The very simple to use way.<br>
The only real and column.<br>
Maybe not the effect The only real Maybe not the effect<br>
constraint is that, that was docined! that was desired!

et for the whole the several ways<br>of overcoming the set for the whole<br>document. This can be problem. The first is<br>overcome by using a set of the default overcome by using a to use the default<br>List file method. The setting for the pitch setting for the left most column. However, another prob- and the ansure that all text in the set of the contract of the contract of the contract of the contract of the contract of the contract of the contract of the contract of the contract of the contract lem is the use of ensure that all text in<br>different pitch sett-<br>the left column is of a different pitch sett-<sub>comp</sub> is the left column is of a<br>ings for the different in the standard width e.g. by ings for the different\_ standard width e.g. by **columns.** use of **<>Spacebar** to create Exact Spaces.

# **Seven Further Reading, Books and Z88 Eprom references.**

### **Further Reading**

For detailed and unbiased "Which" style reports on Printers try **What to Buy for Business,** a monthly 'subscription only' publication taken by many main libraries. Impact printers covered in Nr 109, April 1990 and Laser Printers in Nr 120, March 1991.

For further information on the inner workings of computers some GCSE textbooks are helpful. e.g. **Computer Studies A First Course** by John Shelly and Roger Hunt. Second Edition. ISBN 0 273 02052 8. Published by Pitman. Such books are not too expensive and are often available from a library.

For information on the design aspects of the printed page and printers' terminology, e.g fonts, try the recent **Into Print,** by Susan Quilliam and Ian Grove-Stephensen, BBC Books, London, 1990. ISBN 0 563 21505 4

**OSI Standards and Acronyms** by Dr Adrian V Stokes, Blenheim Online Ltd, Middlesex, lists the Standards Bodies and their Standards that are intended to allow one bit of kit to talk to another.  $[OSI = Open$ Standards Interconnection] ISBN 0 86353 150 4

### **Z88 EPROM References**

**The references are in the standard form Volume.Number.Page** 

BASIC program to list ASCII key codes, 4.6.28 Brother HR-5 thermal printer - Review, 2.4.22-25

Canon BJ10e printer - review, 5.3.15-17 Canon BJ10e printer - sample printing, 5.4.21 Canon BJ10e printer, lockups, 5.2.9-10, 5.3.7

Daisywheel typewriters, 4.10.25-31 Danish Operating System 3.21, 4.3.21-30 Diconix 150+ printer, Kodak - review & sample printing, 4.5.26-27

Foreign characters, printing, 5.3.27-29, see also Special Characters Foreign Z88 keyboards, 5.7.12 Form Feed, 2.3.18

Label Printer - Z112, 4.4.32 Line Feed bug - Citizen 120D, 2.2.12 Line Feed bug - PED0001, 3.5.22 Line Feed solution - Citizen LSP-10 (120D), 2.3.21 List Files - Printing, 2.2.25, 5.7.26-29

```
Microspace print - Diablo 630, 2.2.29 
Operating System 3.21 - Danish, 4.3.21-30 
Parallel printer cable bug with Toshiba 301 Expresswriter, 4.3.6 
Parallel Printer Interface - review, 1.2.16-17
Personal 80 mobile printer - review, 4.2.27-29
PipeDream tip, vertical lines, 4.6.16 
Print selected lines only, 4.7.12-13 
Printer Drivers 
  Brother EP44, 2.1.11-12 (file) 
  Brother BRIO (Library Nr Z132), 5.3.30 
  Brother BRIO daisywheel, 4.1.11 
  Brother HR15 daisywheel, 2.3.20 (file) 
  Canon BJ10e, 5.3.17 (file), 5.4.21 (illus.), 5.5.3, 5.7.13 
  Diablo 630 / Ricoh 1600, 1.1.20-21 (file) 
  Digital LNO3 laser Printer (Library Nr Z098), 4.2.33 
  H-P Desk-Jet (Library Nr Z036), 3.1.35 
  H-P LaserJet (Library Nr Z064), 3.3.41 
  H-P LaserJet with Font Cartridge (Library Nr Z074), 3.4.31 
  Juki 6100 - pitch settings, 2.5.13 
  Olympia Carrera, 4.6.29 
  Swedish PrinterEd (Library Nr ZD01), 5.3.32 
  Xerox 4045 laser printer (Library Nr Z113), 4.4.32 
Printer Font Designer (Library Nr Z031), 2.6.42 
Printer interrupt with ESC, 4.2.11 
Printer setup helpline, 5.3.21-24 
PrinterEd bug, 3.6.6, 5.7.13 
PrinterEd bug - PED0002, 3.5.22 
PrinterEd - saved in ASCII format after <>KILLing suspended file, 3.6.7 
Printout to Filofax stationery - Z047, 3.2.34 
RS232 Connection, 1.1.11-12 
  alternative, 1.2.8 
  article, 5.7.6-11 
  Epson RX80 via Miracle QL parallel interface, 2.3.23 
  Spectrum (9 way to 9 way), 1.2.6 
  Z88 to Z88, 4.6.29-30, 5.5.7-9 (correction),5.7.7 
Special Characters - via PrinterEd, 2.4.17-18 
Swedish PrinterEd (Library Nr ZD01), 5.3.32 
Terminal bug, self re-setting, 3.7.7 
Terminal bug - TRM0001, 3.5.22 
Toshiba 301 Expresswriter & parallel printer cable bug, 4.3.6 
Two column text in PipeDream, Column A condensed (CLI Nr X006), 3.5.33 
Underline bug - PED0003, 3.5.22Underline code not sent in PrinterEd - Bug 0002, 3.1.23
Underline problem - Brother M1509, 3.3.9
```
# **Epson with Extended Sequence**

### **Page 1**

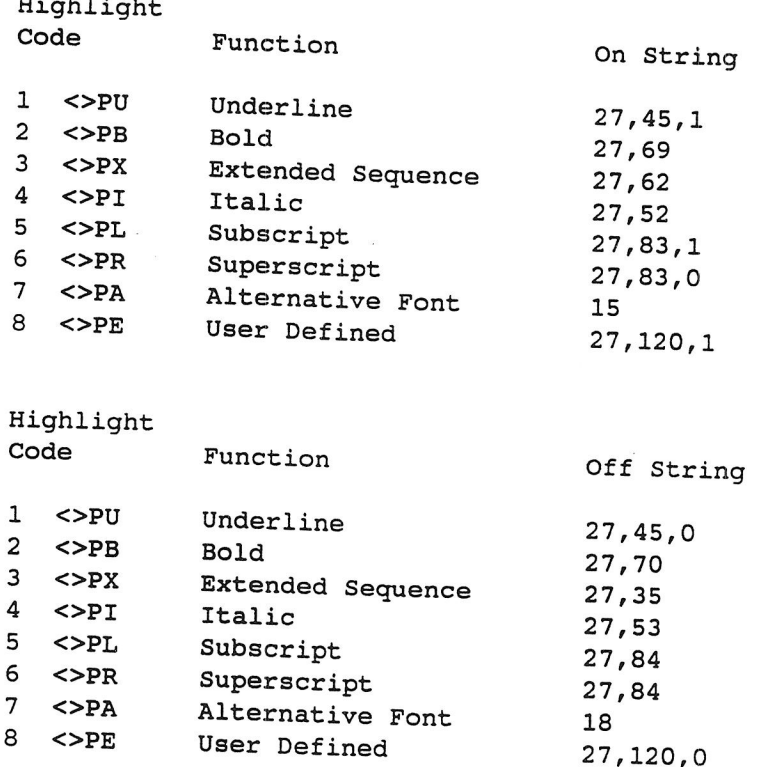

Set Off at CR as required

### **Page 2**

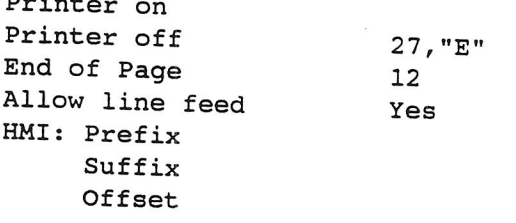

Translations

haracter "£"<br>' danges to  $27,82,3,35,27,82,0$ diaracter<br>Character Changes to

 $\mathcal{L}$ 

### **Printer Driver for a**

**Ricoh RP1600S** daisy wheel printer (Diablo 630 emulation)

### **Page 1**

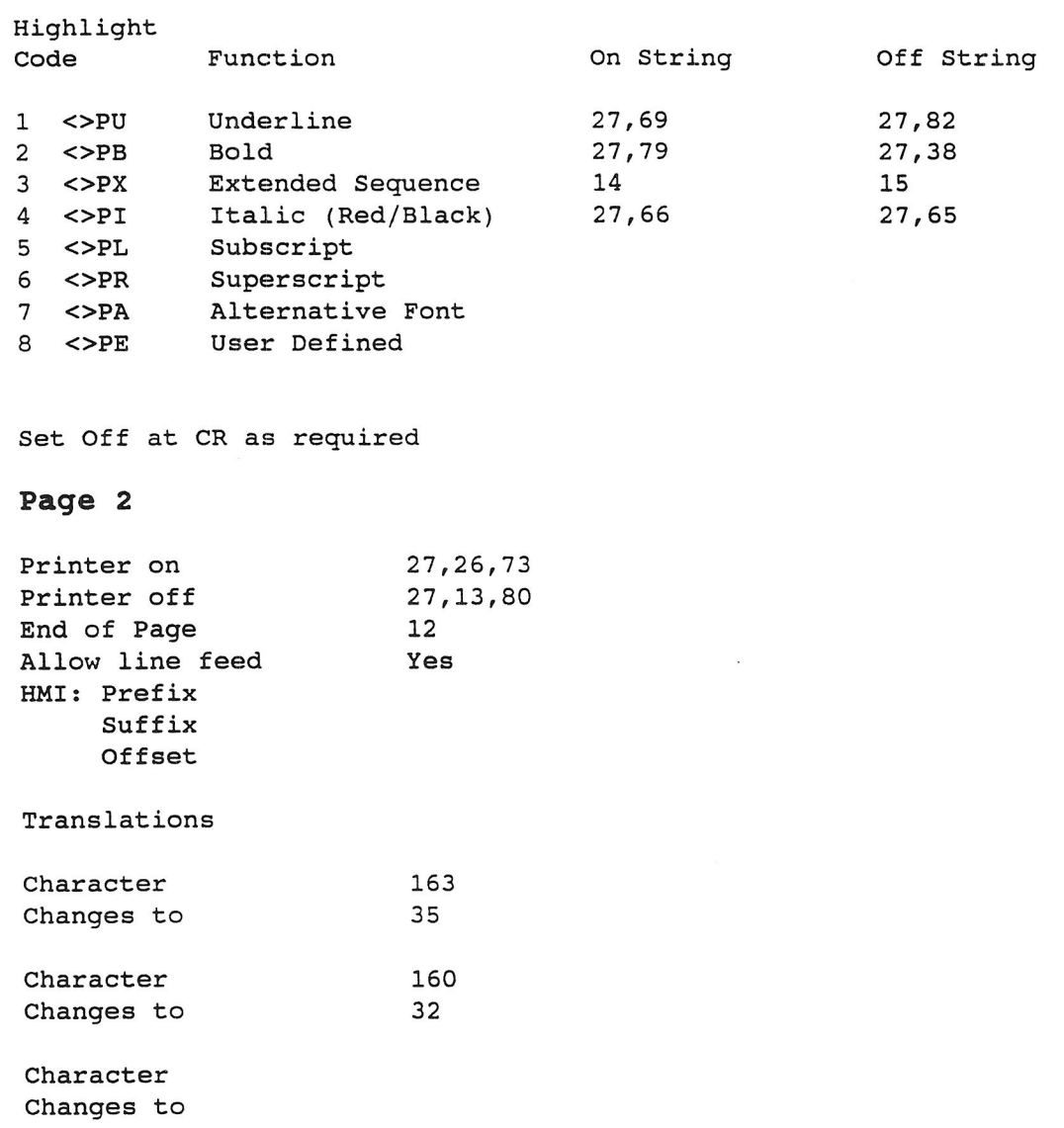

# **Canon BJ-10e Bubble Jet printer (IBM Proprinter Emulation)**

Principally for 10 characters per inch

### **Page 1**

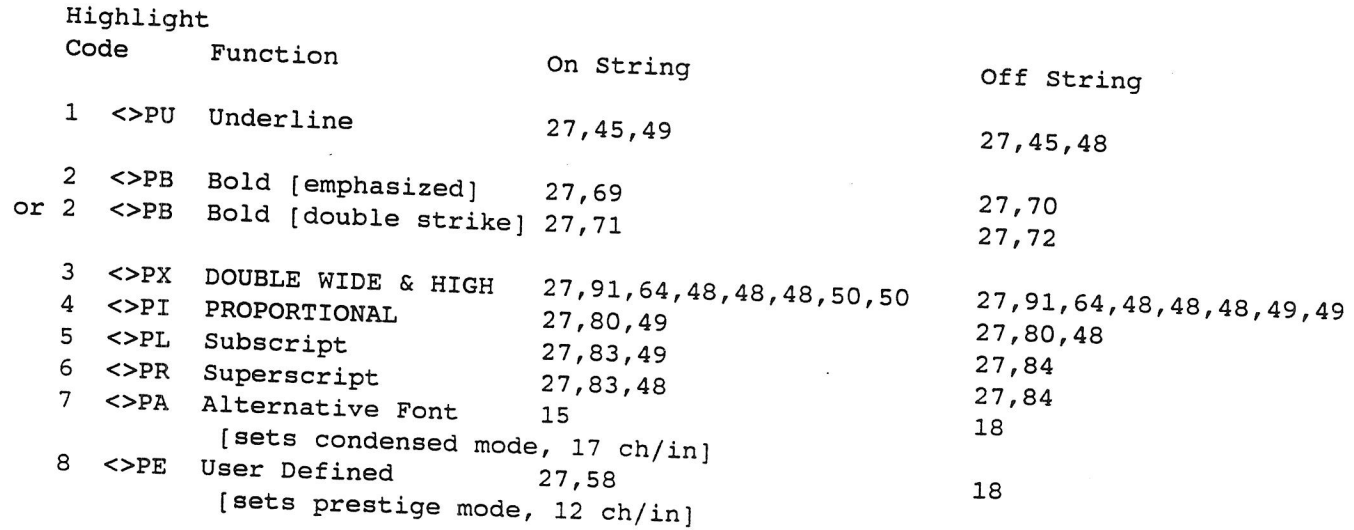

Set Off at CR as required; usually Yes for  $1 - 3$  &  $5 - 6$ 

### **Page 2**

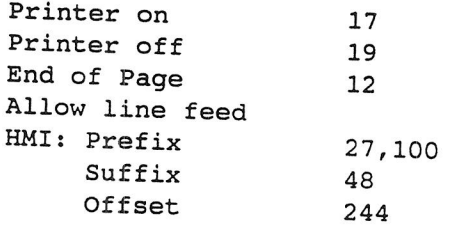

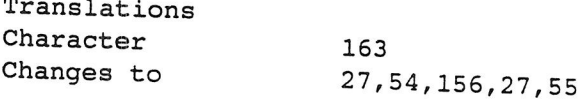

**Notes** Thanks to Dennis Groning for some parts of this printer driver [see Z88 EPROM 5.7.13].

#### **Hewlett Packard LaserJet IIP**

Principally for 12 characters per inch, Portrait (Set FONT NUM = 2)

```
Page 1
```
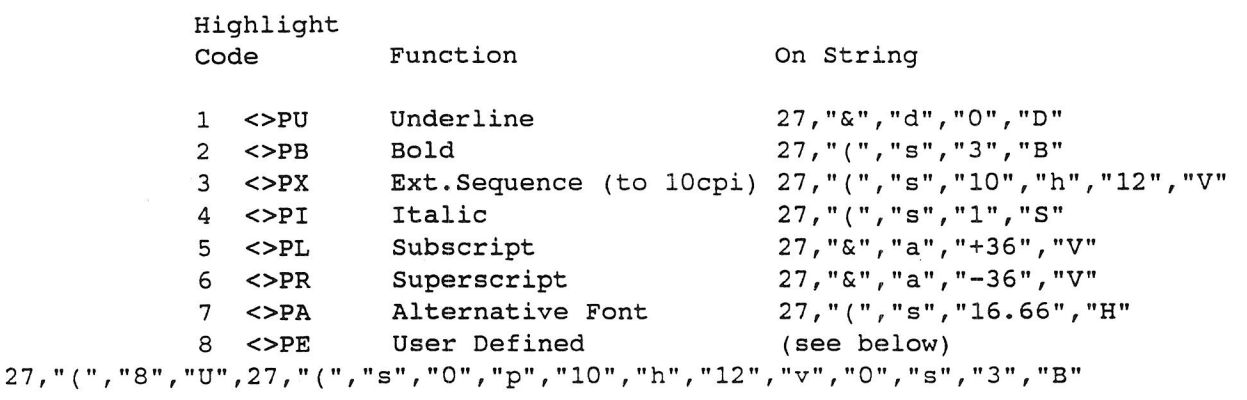

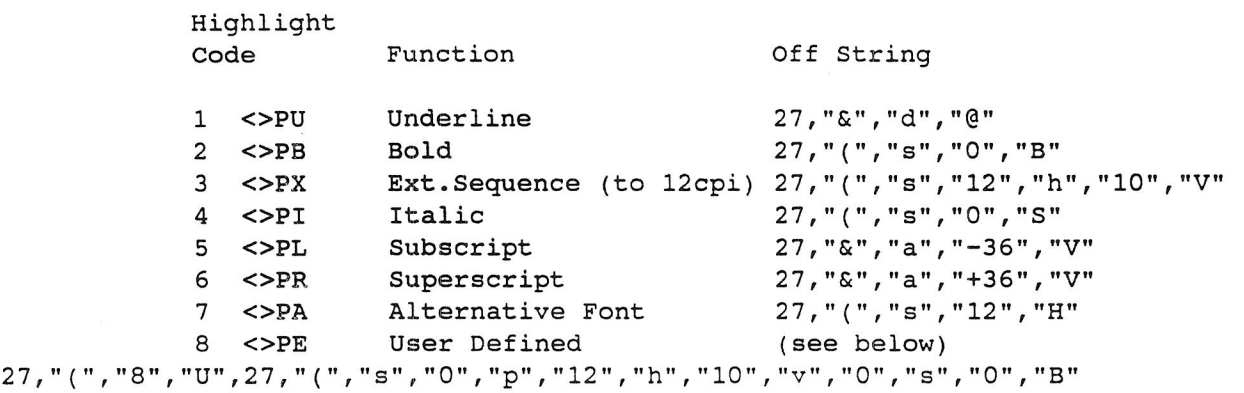

Set Off at CR as required

### **Page 2**

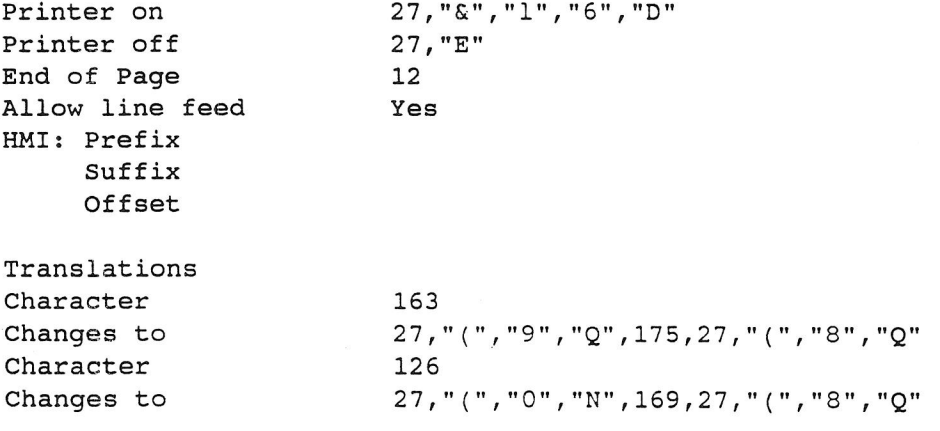

**Notes** Differentiate between capital 0 and figure 0 and also between lower case 1 and figure 1

# **Hewlett Packard LaserJet IIP**

Principally for 10 characters per inch, Portrait (Set FONT NUM<sup>1</sup>= 0)

### **Page 1**

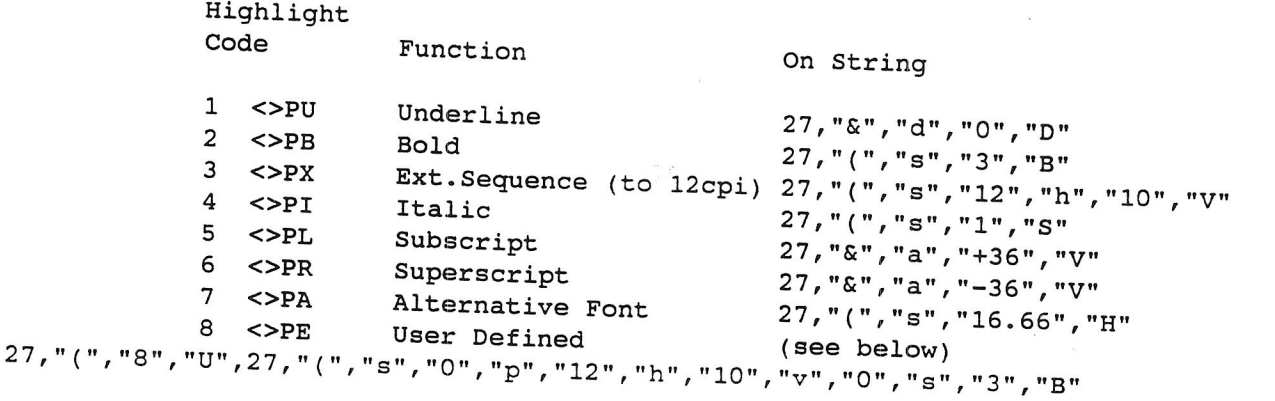

# Highlight

Function Off String 1 <>PU Underline 27, "&", "d", "@"<br>2 <>PB Bold 27 = 27, "&", "a", "@" 2 <>PB Bold 27,"(","s", "0","B" 3 <>PX Ext.Sequence (to 10cpi) 27, "(", "s", "10", "b" "12", "V", 4 <>PI Italic 27,"(","s","0","S" 4 \\callic 27,"(","s","0","S"<br>
5 <>PL Subscript 27,"&","a","-36","V"<br>
6 <>PR Superscript 27."&","a","-36","V" o <>PR superscript 27,"&","a","+36";"v"<br>7 <>PA Alternative Font 27."(","a","10",""" 7 < PPA Alternative Font 27, "(", "s", "10", "H" 8 <>PE User Defined (see below)

27, ( , о , о , 27, "( ", "s", "0", "p", "10", "h", "12", "v", "0", "s", "0", "B"

Set Off at CR as required

### **Page 2**

27,"&";"1","6","D" Printer on 27,"E" Printer off alian a End of Page 12  $\overline{\phantom{a}}$  , Allow line feed Yes HMI: Prefix Suffix Offset Translations Character 163 Changes to 27,"(","9","Q",175,27,"("," Character 126 Changes to 27, "(", "0", "N", 169, 27, "(", "8", "Q"

**Notes** Differentiate between capital 0 and figure 0 and also between lower case 1 and figure 1

## **Star SR-10/15 9 pin Dot Matrix Printer**

 $\mathfrak{S} \subset$ 

Working in Star Mode: 10 characters per inch, draft print.

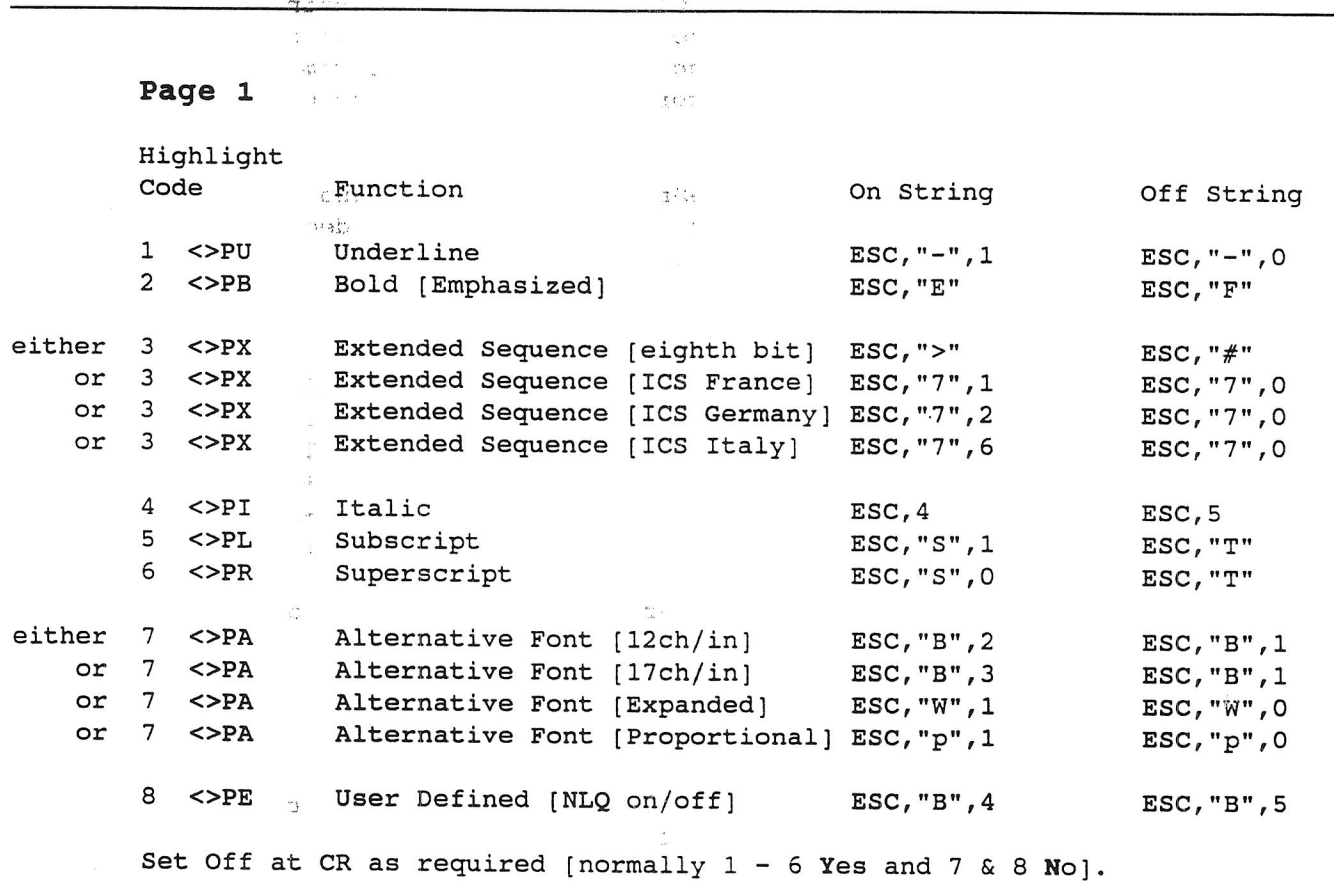

**Page 2** 

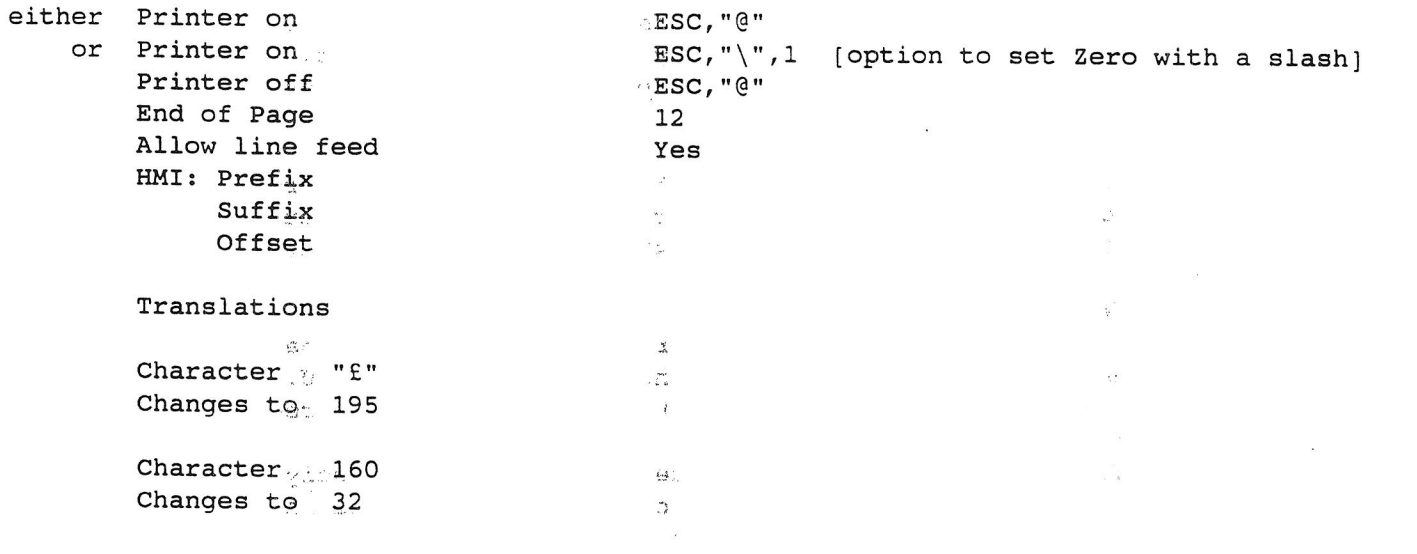

**Notes** Differentiate between capital 0 and figure 0 and also between lower case 1 and figure 1.

# **Further Notes on the PrinterEd Bug**

Notes on Printing 2 refers to the PrinterEd Bug and repeated a "fix" for it. Since preparing the note I have found that one of my PrinterEd files had become corrupted by some PipeDream file<sup>Co</sup>onstructs. The file was stored on an EPROM and,when loaded into the PrinterEd produced two blank codes. Both codes were required and prior to saving to the EPROM were present. *[I re-entered the codes and made some other alterations*. A fail message required a soft reset but that may well be a different problem.]

I loaded the file into PipeDream as plain text and found that the two missing codes were in fact present but preceded by some standard PipeDream file constructs viz;

Corrupted Version Correct Version

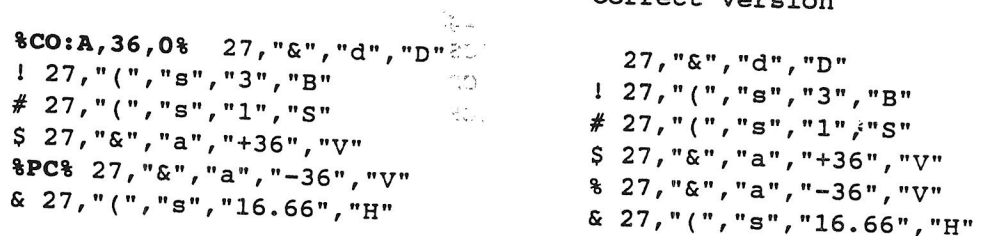

The two constructs are surrounded by a pair of percent signs and clearly should not be present.

#### **Proposals**

I now intend to check each file in PipeDream prior to  $\Diamond$ FU in the PrinterEd. The method will be as follows:

d.

 $\mathbb{Z}$  if

- 1 After altering the file in the PrinterEd save the file with **<>FS** name.
- 2 Press INDEX and enter PipeDream, load the file  $\Diamond$ FL name as Plain Text.
- 3 If the file is a new one alter as described in Note 2. Otherwise just check the file for any erroneous constructs. If any problems are found make a printed copy if possible, otherwise make a detailed note of the problem.
- 4 If the file is correct and it has not been altered return to the **INDEX.**  If the file was altered or corrected [by deleting the erroneous  $\frac{1}{1}$  constructs] save the file  $\Diamond$ FS name as Plain Text; then return to the **INDEX.**
- 5 Now re-enter the suspended PrinterEd file, if no changes were made in PipeDream simply update the PrinterEd with  $\infty$ FU, otherwise load the altered file,  $\Diamond$ FL name and then update the Printered.
- 6 Whilst this may be an isolated incident it is only by investigating PrinterEd problems that the cause of the bug will be found. If you have any problems and are able to provide a copy of the PipeDream Plain text file please send me a copy. I have written to Cambridge Computer with the details of this problem and will do so again if any other problems  $\frac{1}{2}$ come to light.

### **Microspacing and Horizontal Motion Index (HMI]**

Microspaced text is commented upon in Notes on Printing 1 under Enhanced Printing Techniques. Some printers support Microspacing which is set via some or all of the three settings for HMI in the PrinterEd. Microspaced, justified text is still mono spaced but the space between each word is adjusted so that all spaces on one line are nearly equal.

Compared with normal [mono spaced] justified text, which has varying widths of word spaces, microspacing presents a more 'typeset' appearance.

I have spent some time in research on microspacing and my inconclusive findings are:

- 1 With PipeDream any one file must be either microspaced or not. There is no option to set part of the file to Yes and other parts to No. Thus a table with vertical lines may be printed out with misplaced lines. If so microspace must be set to No for the whole file. [List files could be used to overcome this problem.]
- 2 Printers which support microspacing vary in the speed with which they carry out the necessary calculations. Some result in a much slowar rate of printing.
- 3 I have not yet been able to obtain microspaced print from either PipeDream on the Z88 or a PC through a printer that, when WordStar is used, prints microspaced text with no trouble at all.

The key to micro spaced text is **Horizontal Motion Increment** or **HMI.** It is commonly measured in 120th parts of an inch, thus 10 characters per inch = an HMI of 12 [120/10 = 12] and 12 c/in = an HMI of 10 [120/12 = 10] and 15  $c/in = an HMI of 8.$ 

Some printers require the result of a formula  $c/in=((n-1)x(1/120))$ where n = HMI: thus for 10 c/in let n = 13 and for 12 c/in let n = 11.

This formula value has to be split between two locations:

- a) The value of HMI is set in the <>PM secondary menu, the (unseen) default is 12 but this can be altered. [see page 24]
- b) The value of n-HMI is set as an Offset variable in the PrinterEd. For n=HMI the offset variable is zero and left as a blank. For n-1=HMI the offset variable is 1

Printers which use a control code followed by the HMI variable require the control code to be set in the PrinterEd Prefix with the offset variable replacing the HMI variable.

Other printers have a HMI Control Code in which the variable is contained within the code. The part of the code preceding the variable is set as the Prefix and the end part of the code is set as the Suffix. Again the HMI variable is replaced by the Offset variable in the PrinterEd.

D Stewart Thursday 25 July 1991